# [320] Reproducibility 2

Yiyin Shen

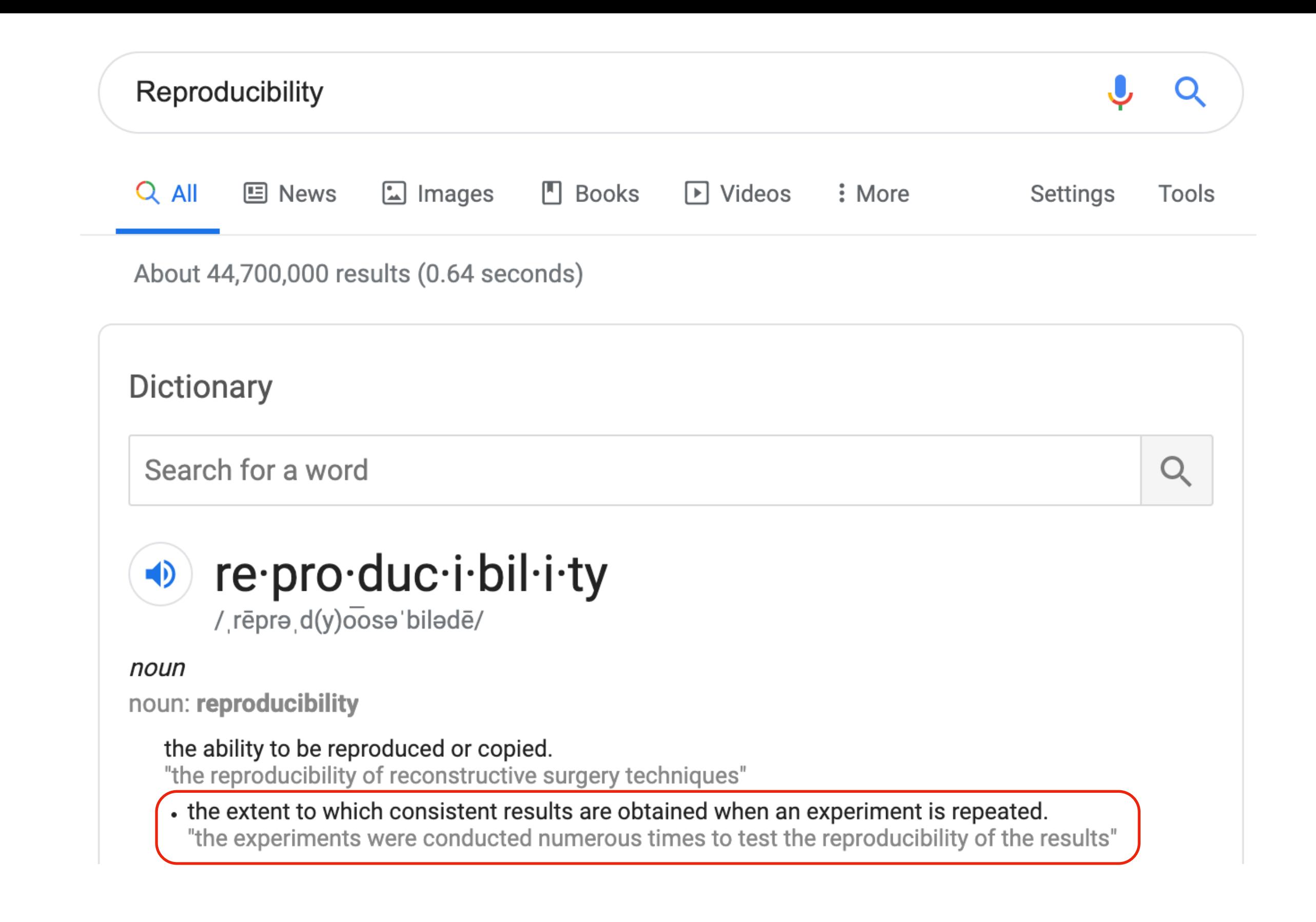

Discuss: *how might we define "reproducibility" for a data scientist?*

Big question: *will my program run on someone else's computer?* (not necessarily written in Python)

Things to match:

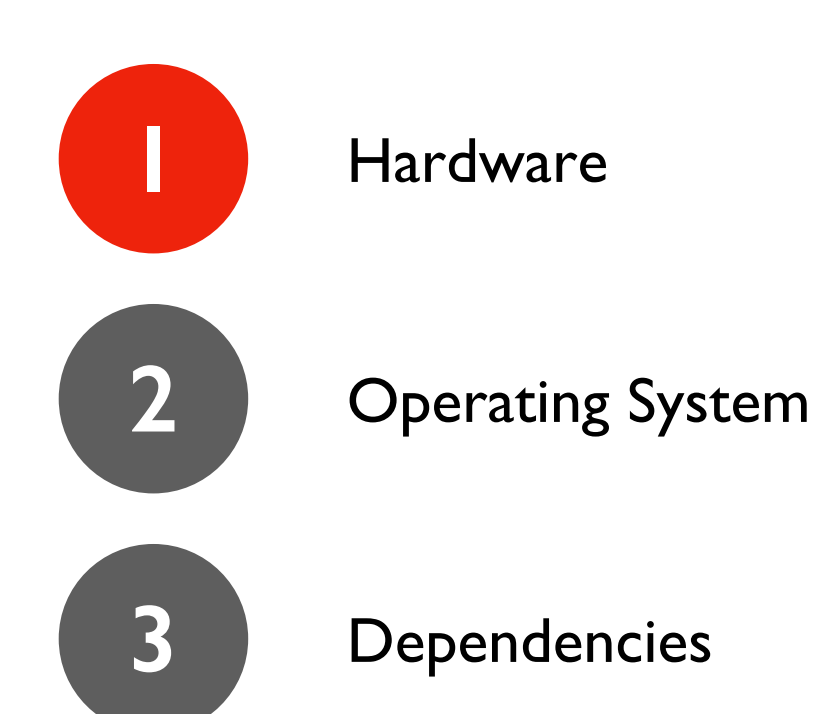

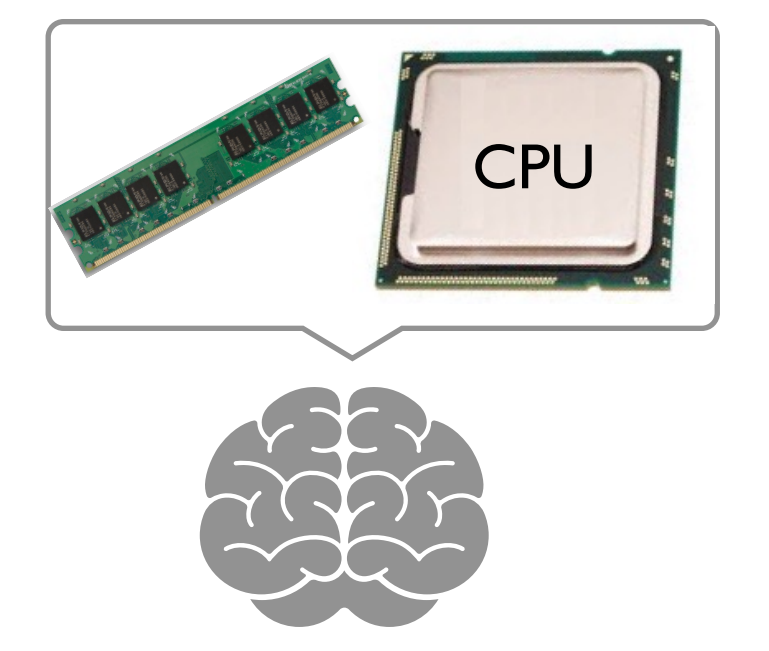

#### Hardware: Mental Model of Process Memory

*Imagine...*

- one huge list, **per each** running program **process**, called **"address space"**
- every entry in the list is an integer between 0 and 255 (aka a "byte")

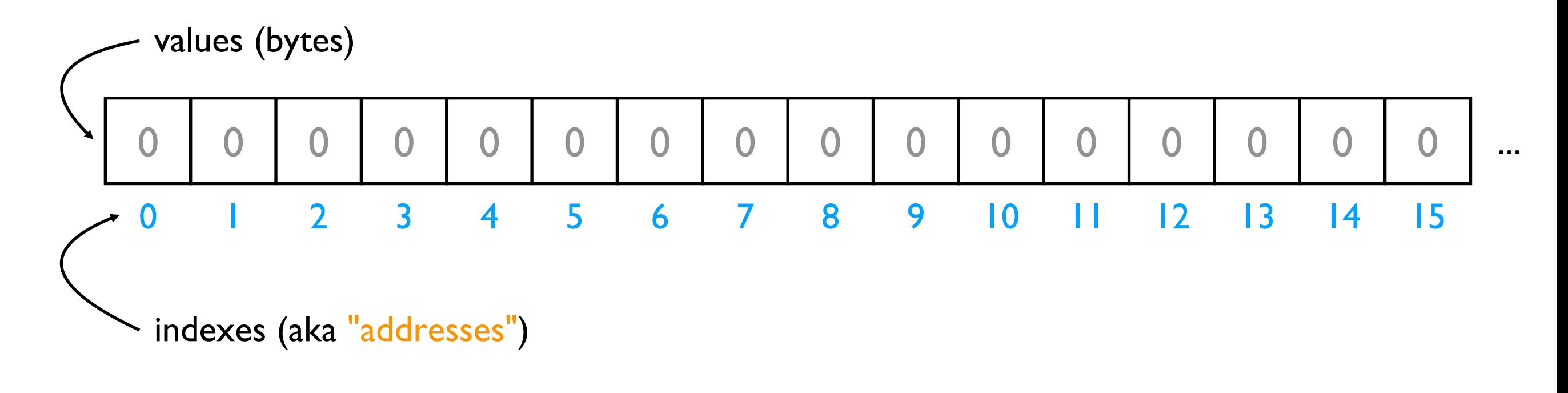

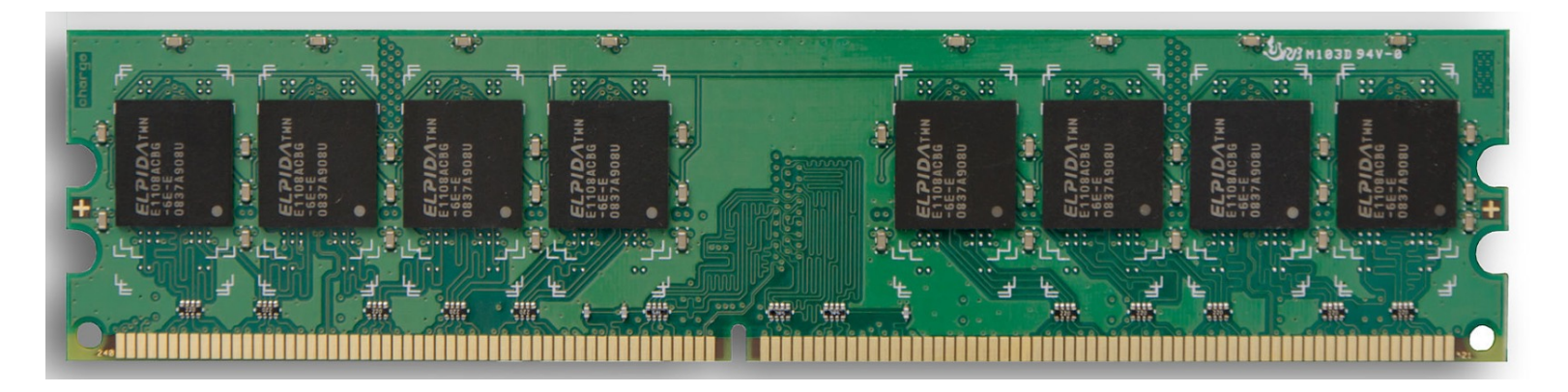

- multiple lists
- variables and other references data
- strings
- code

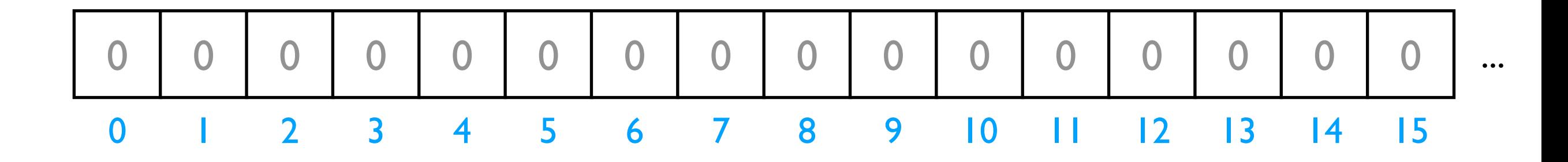

*Is this really all we have for state?*

- multiple lists
- variables and other references
- **strings**
- code

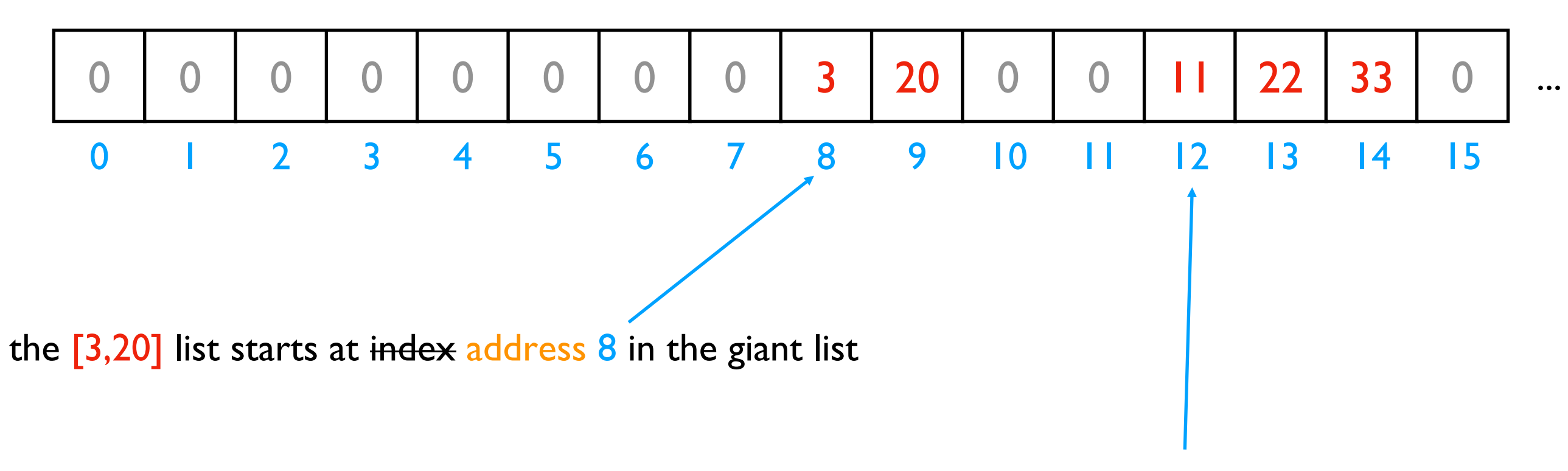

the [11,22,33] list starts at address 12 in the giant list

- multiple lists
- variables and other references
- strings
- code

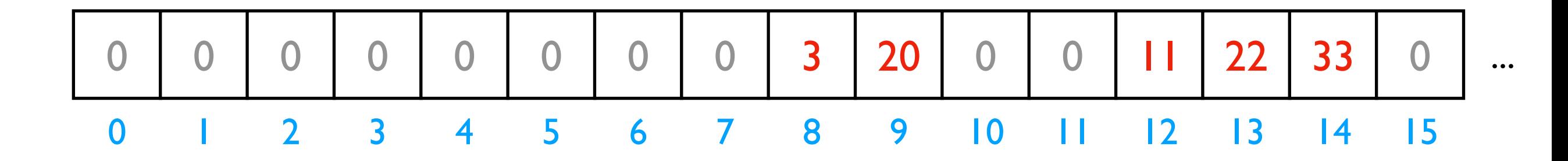

# fast

L2.append(44) *implications for performance...*

- multiple lists
- variables and other references
- **strings**
- code

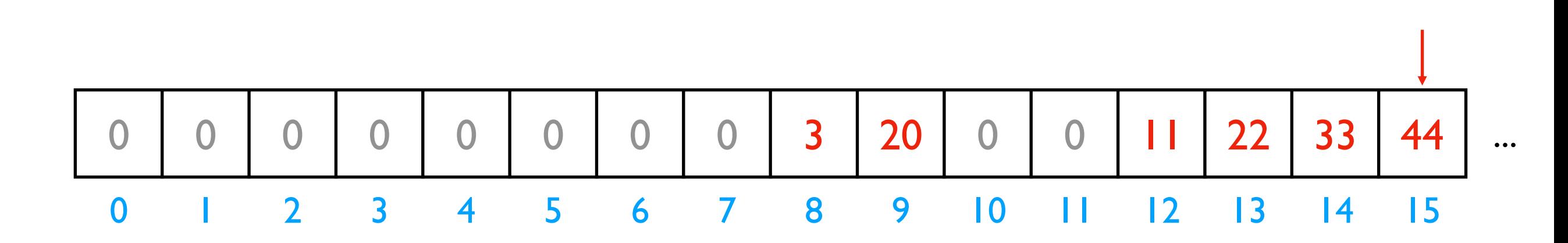

L2.append(44) *implications for performance...*

# fast

- multiple lists
- variables and other references
- strings
- code

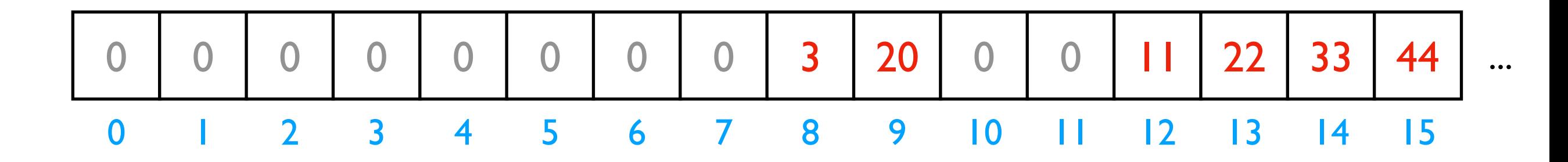

*implications for performance...*

# fast L2.append(44)

# slow L2.pop(0)

- multiple lists
- variables and other references
- **strings**
- code

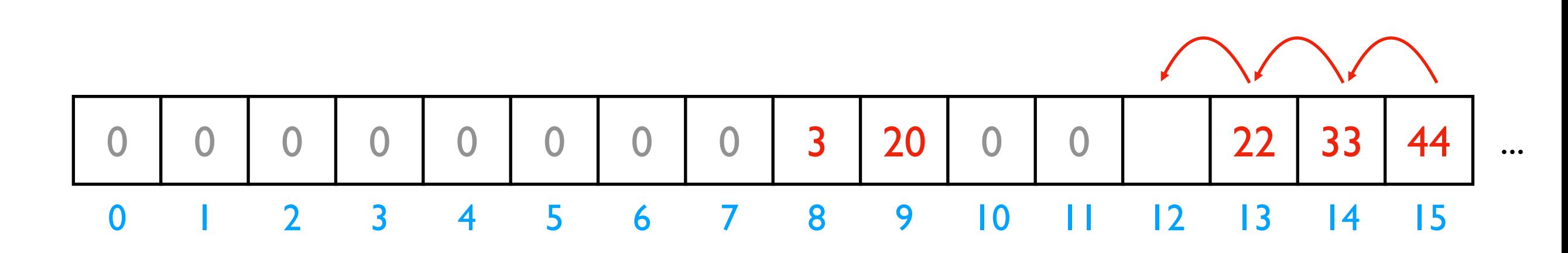

*implications for performance...*

# fast L2.append(44)

# slow L2.pop(0)

- multiple lists
- variables and other references
- **strings**
- code

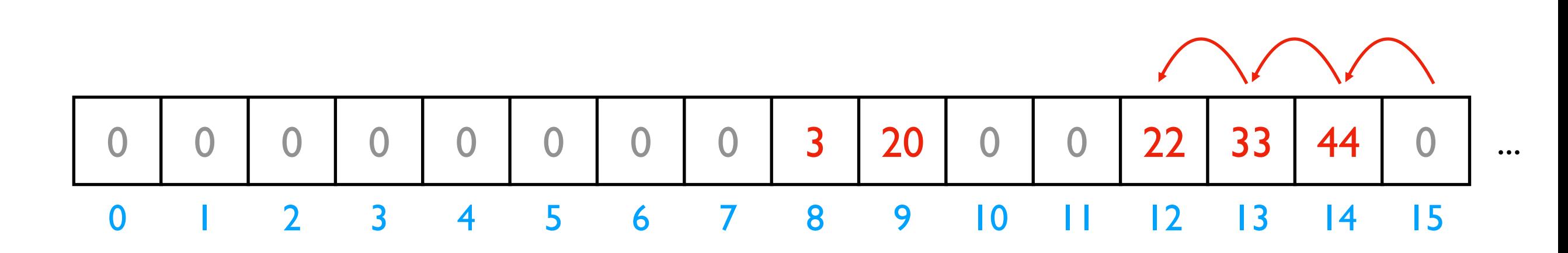

We'll think more rigorously about performance in CS 320 (big-O notation)

# fast L2.append(44)

# slow L2.pop(0)

- multiple lists
- variables and other references
- **strings**
- code

the x variable is at address 3

the y variable is at address 5

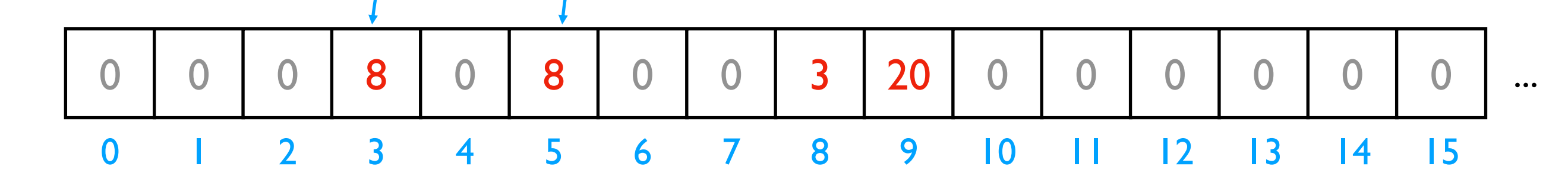

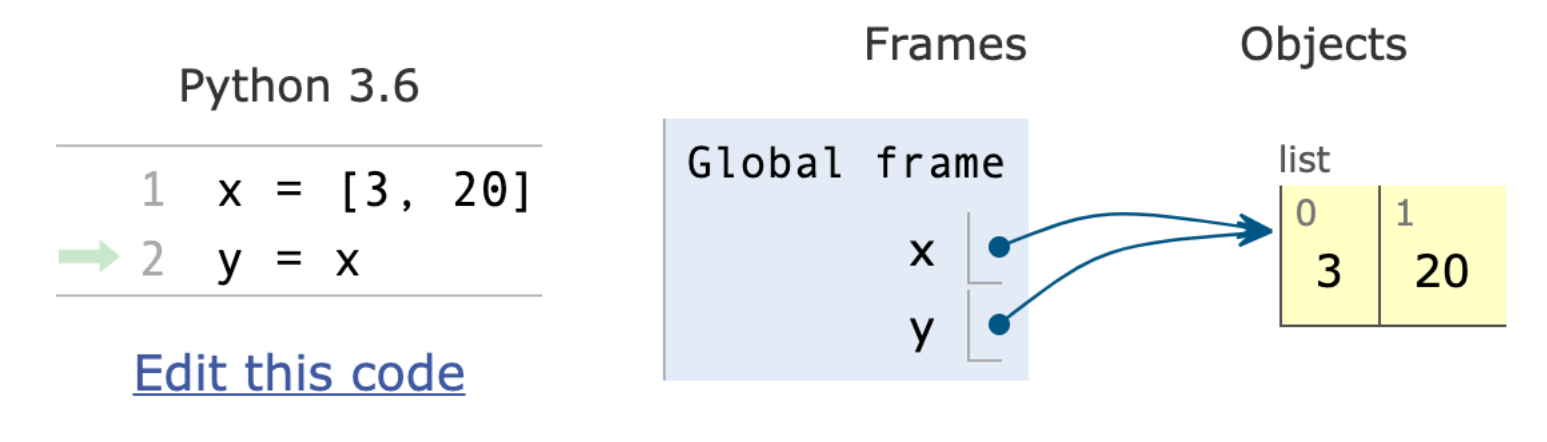

PythonTutor's visualization

- multiple lists
- variables and other references
- **strings** discuss: how?

• code

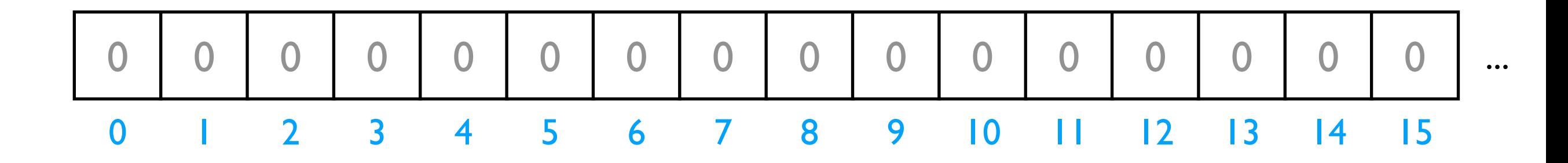

*Is this really all we have for state?*

- multiple lists
- variables and other references
- **strings**
- code

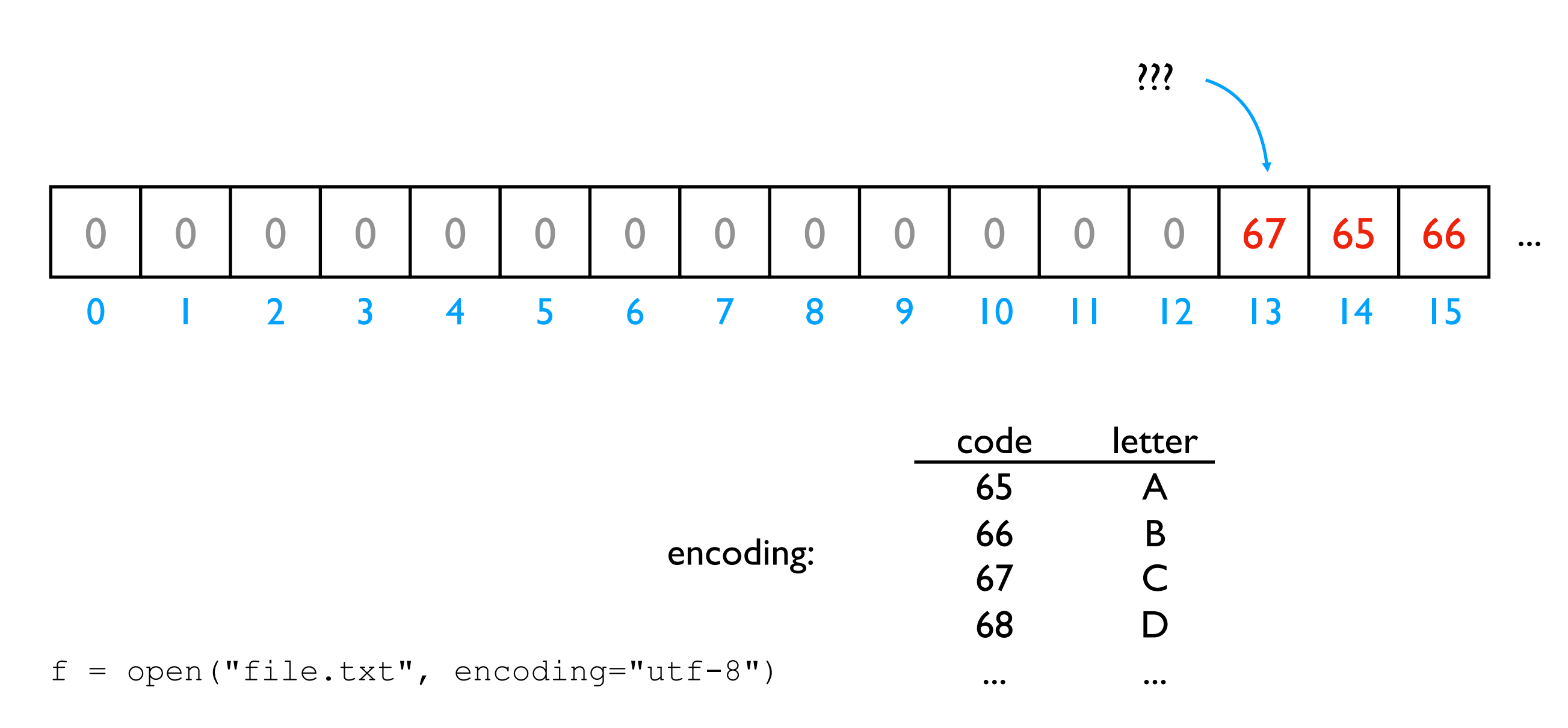

- multiple lists
- variables and other references
- **strings**
- code

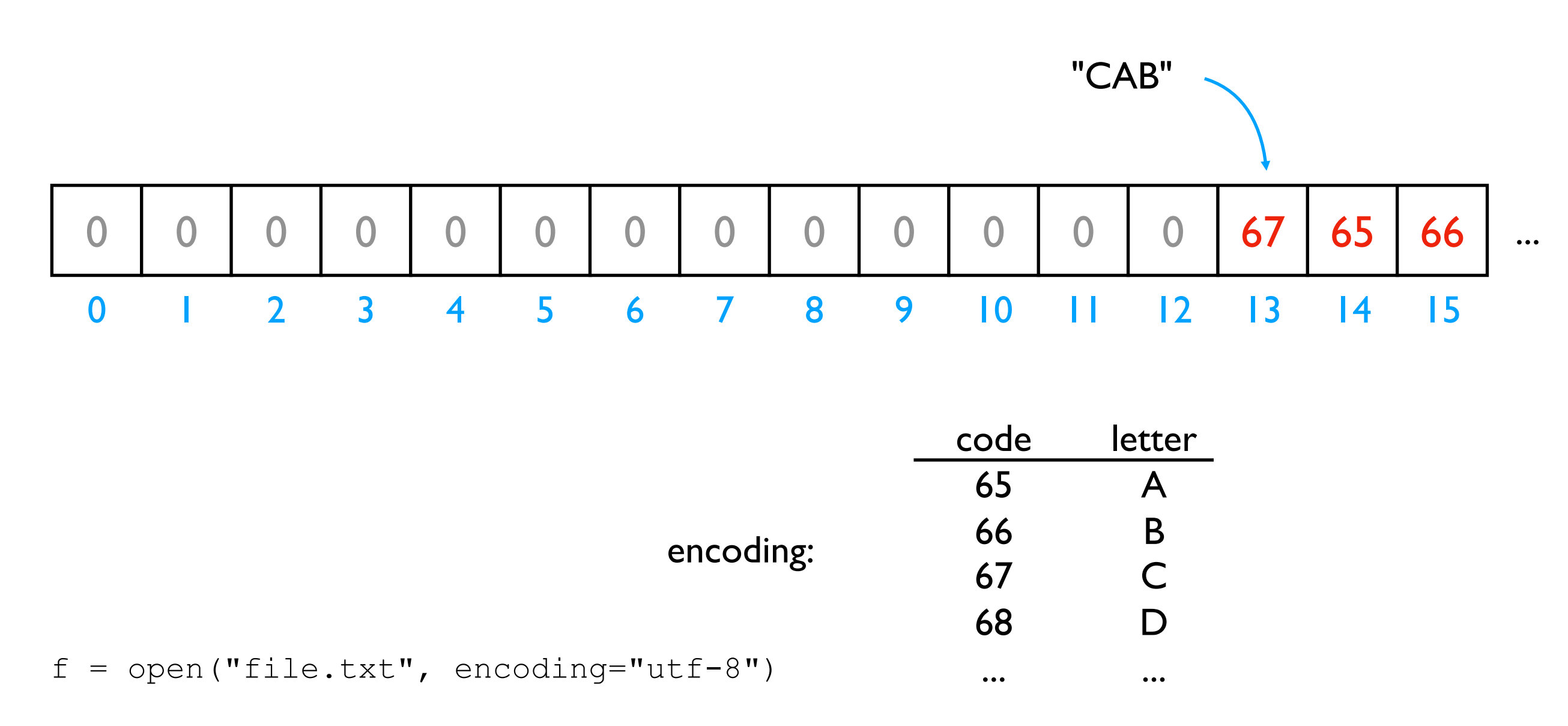

- multiple lists
- variables and other references
- **strings**
- code

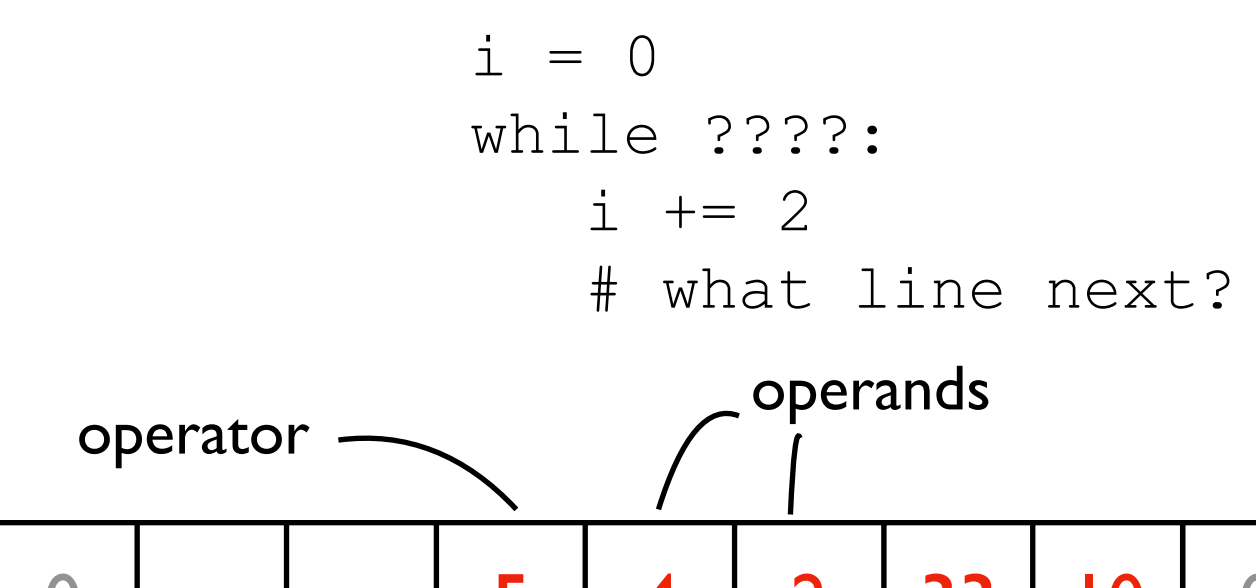

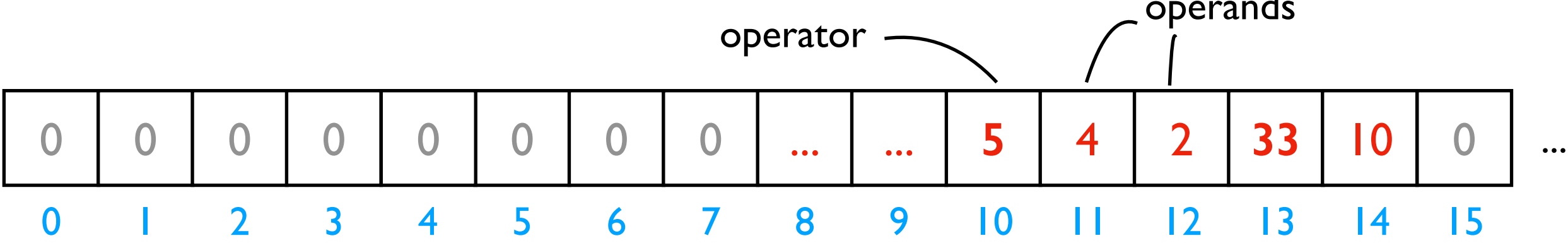

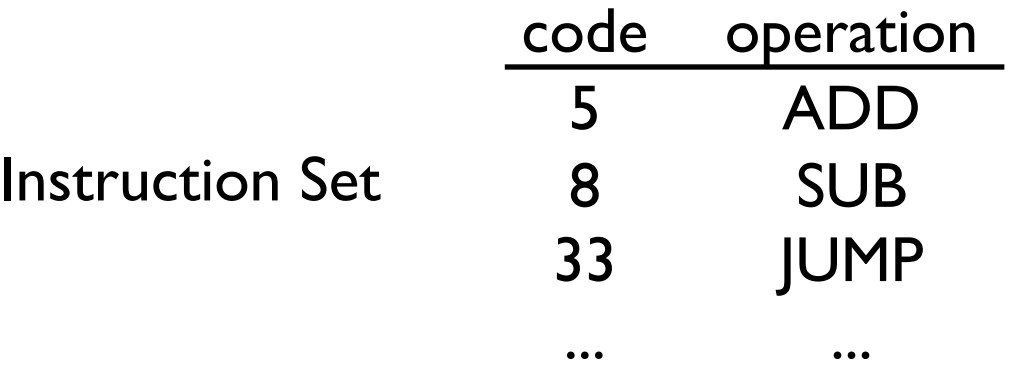

CPUs interact with memory:

- keep track of what instruction we're on
- understand instruction codes
- much more

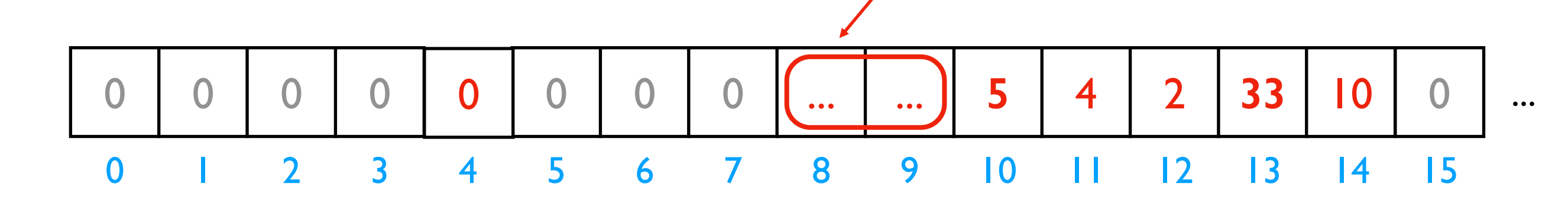

Instruction Set

code

CPU

operation

ADD

SUB

JUMP

...

5

8

33

...

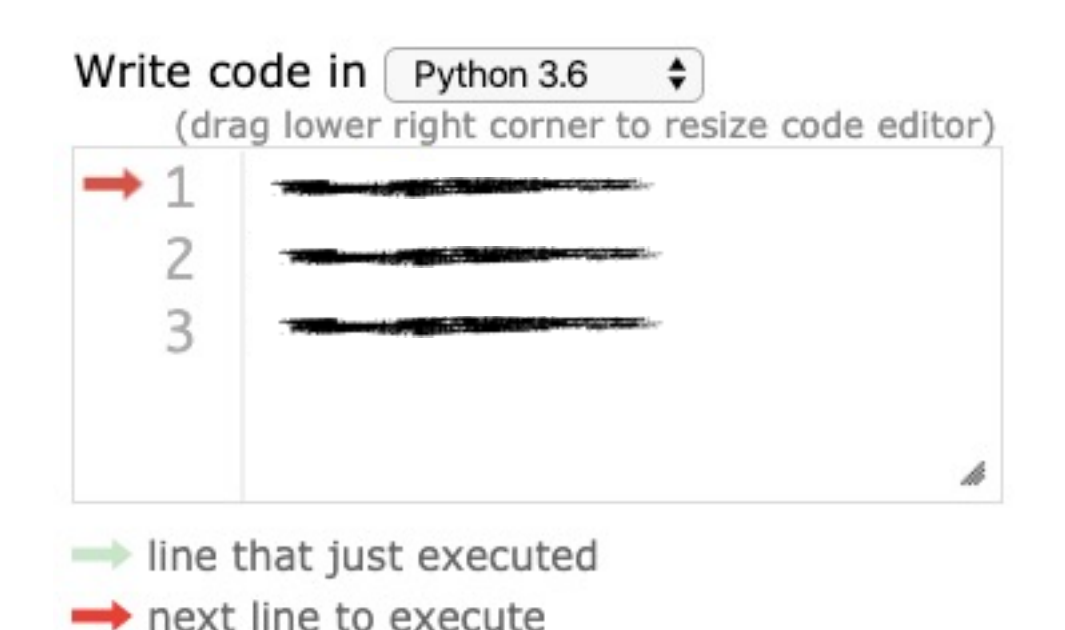

CPUs interact with memory:

- keep track of what instruction we're on
- understand instruction codes

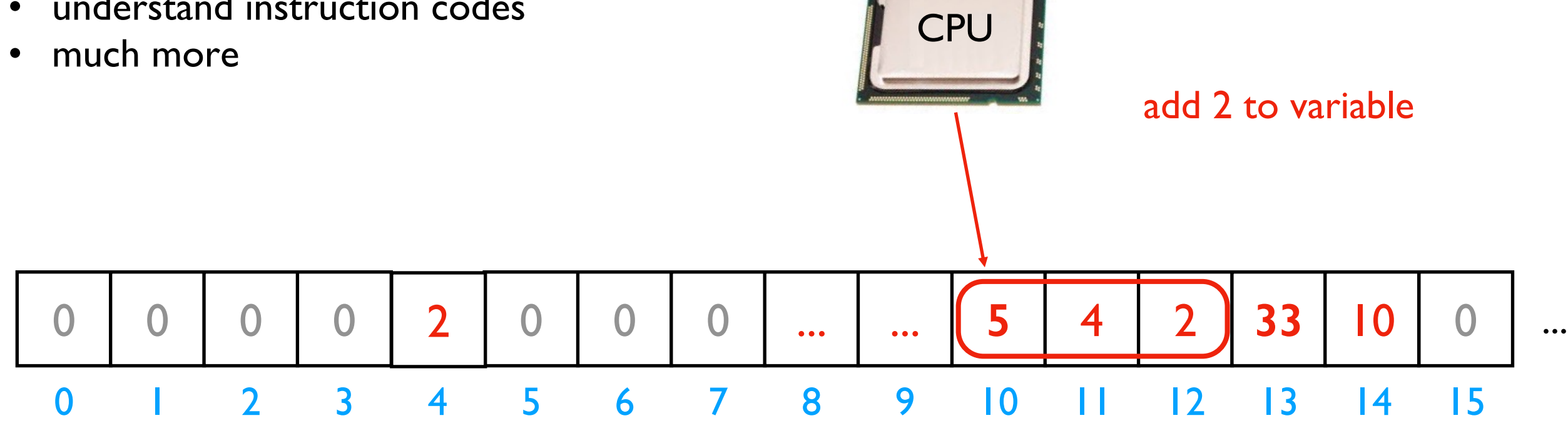

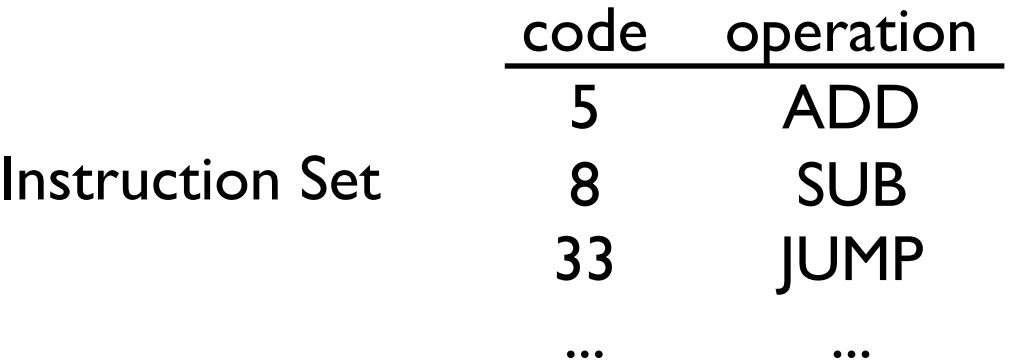

CPUs interact with memory:

- keep track of what instruction we're on
- understand instruction codes

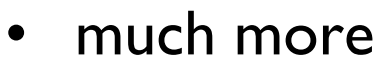

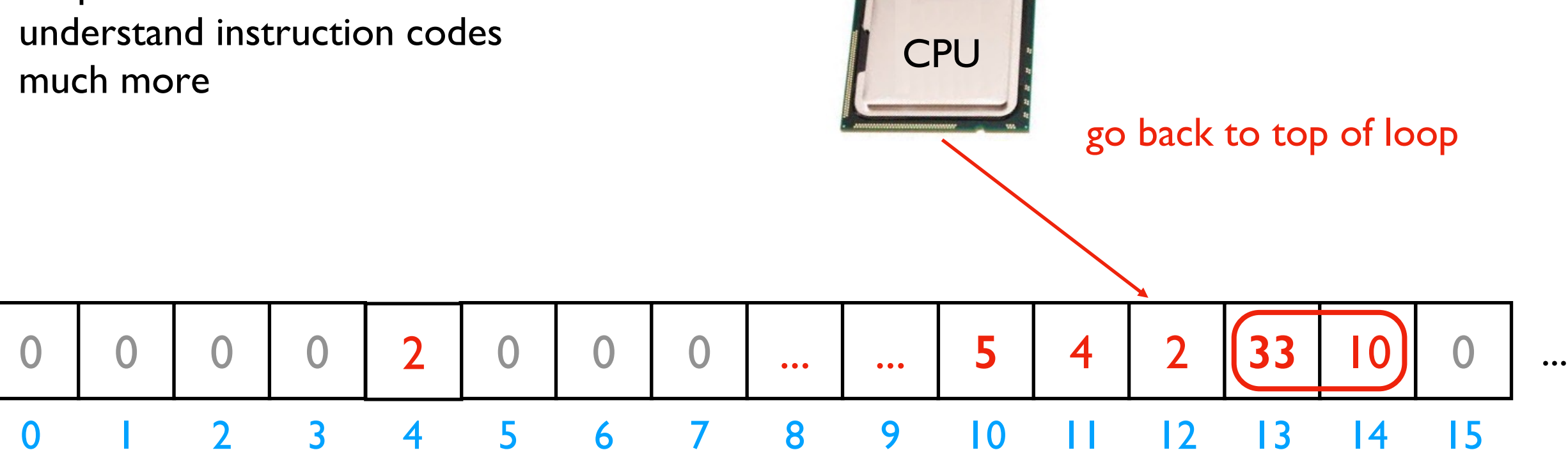

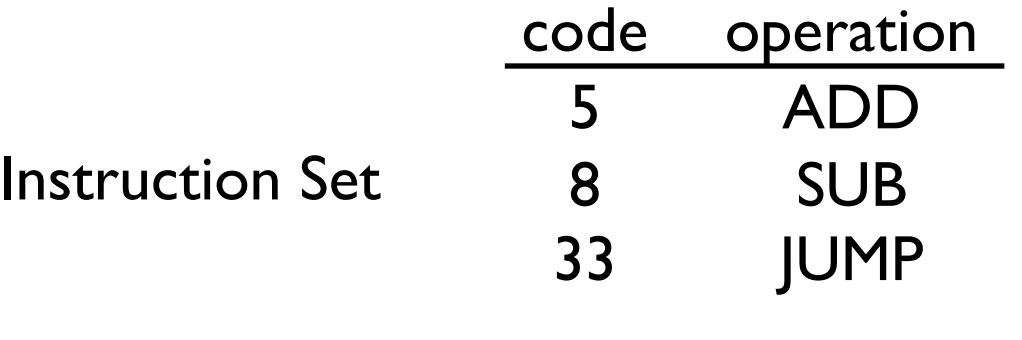

...

...

CPUs interact with memory:

- keep track of what instruction we're on
- understand instruction codes
- much more

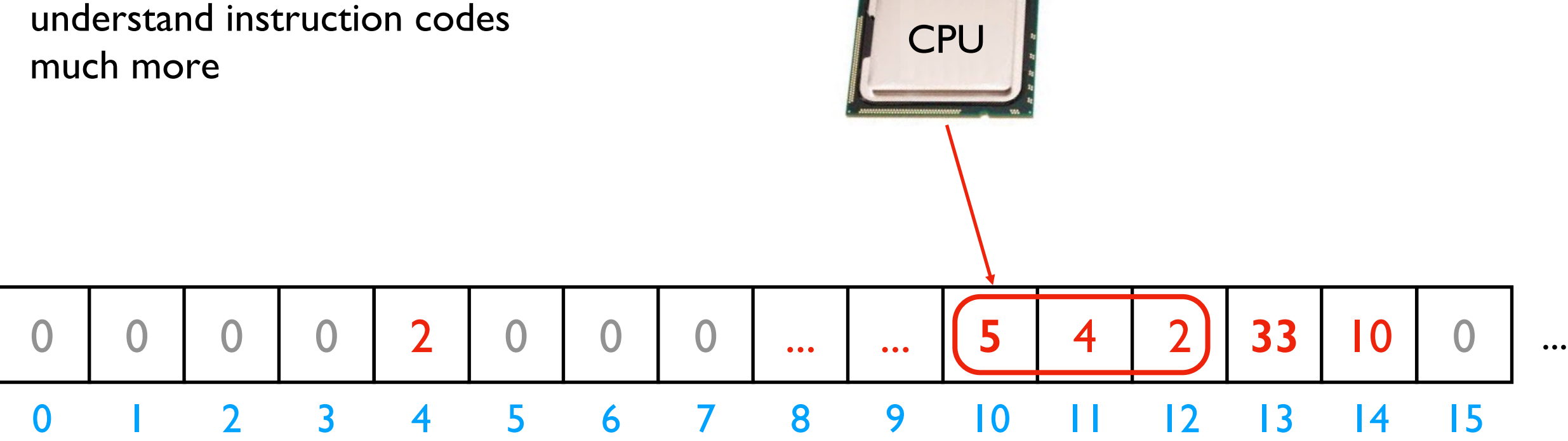

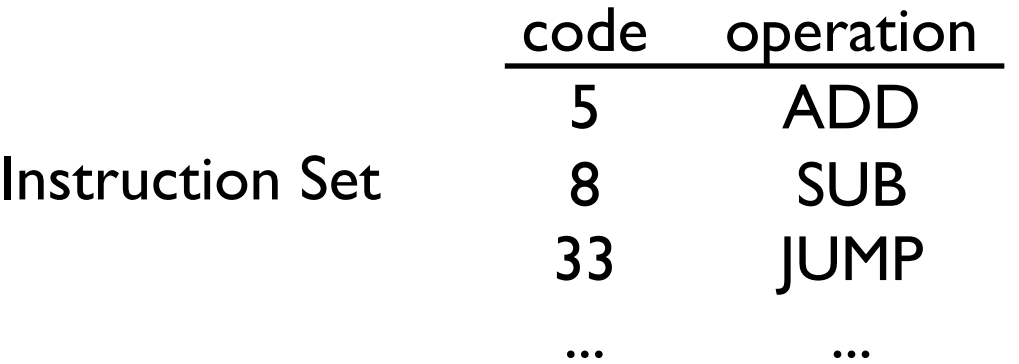

discuss: what would happen if a CPU tried to execute an instruction for a different CPU?

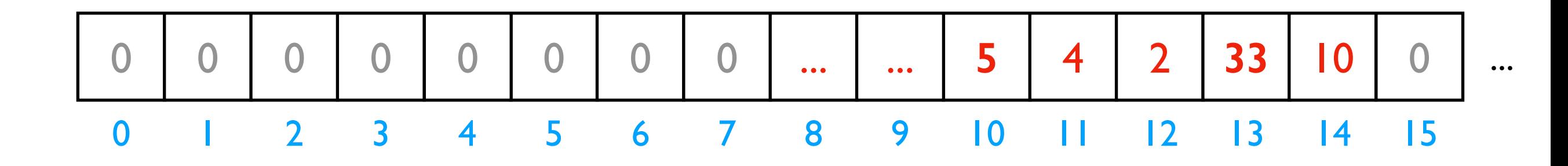

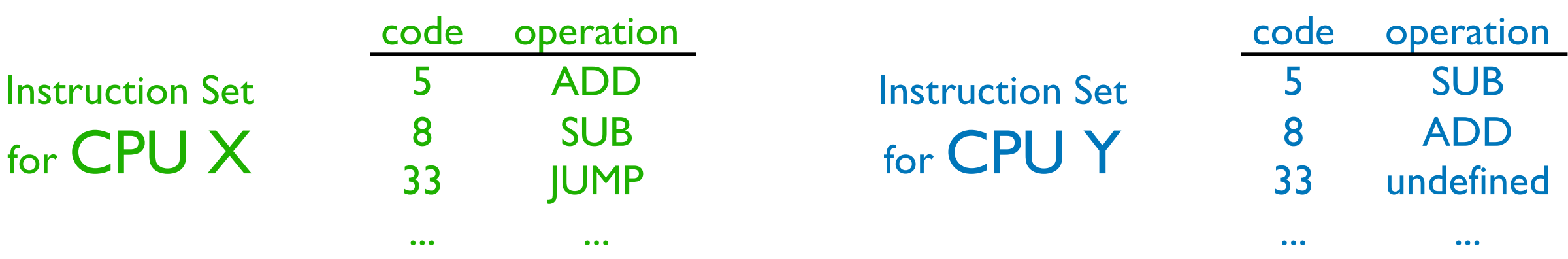

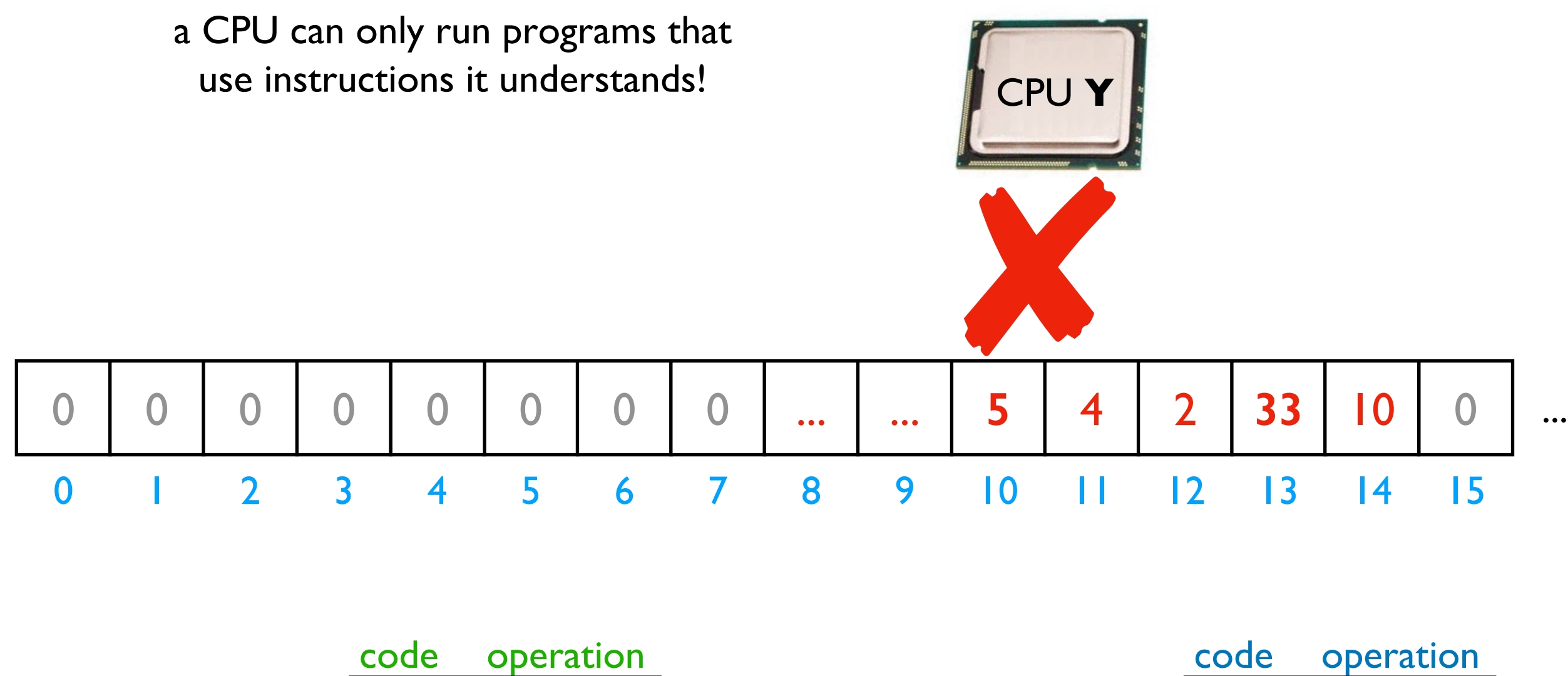

Instruction Set for CPU X

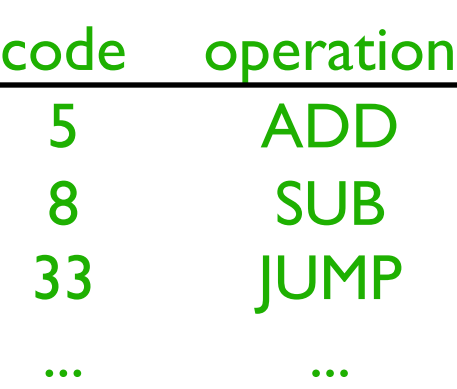

**Instruction Set** for CPU Y

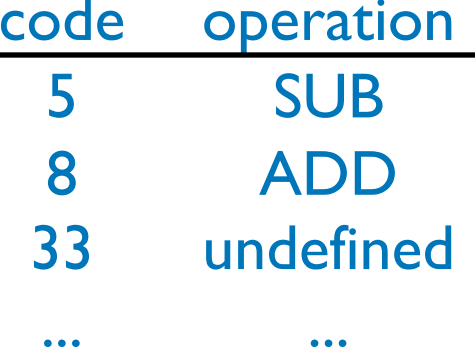

#### A Program and CPU need to "fit"

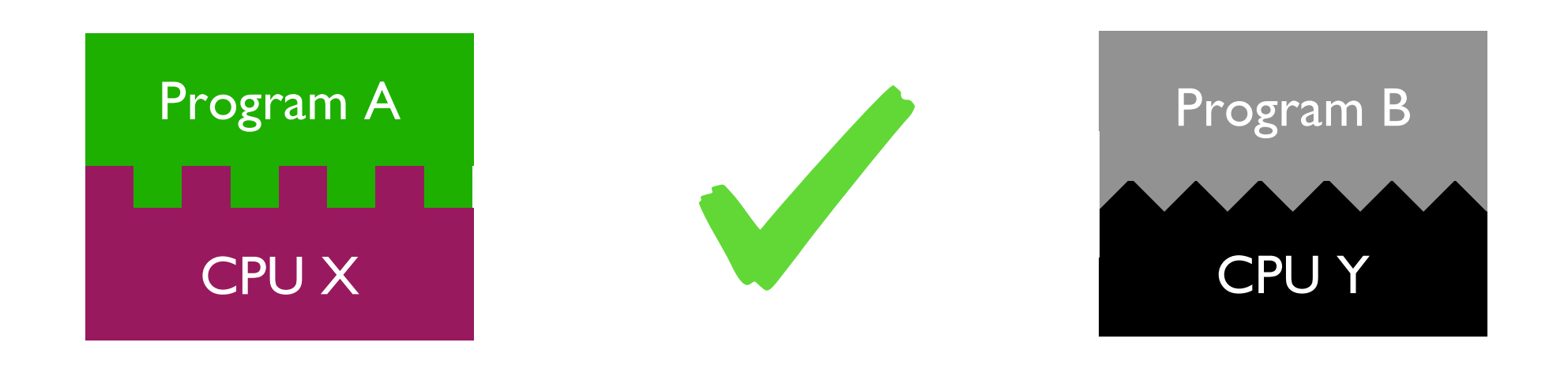

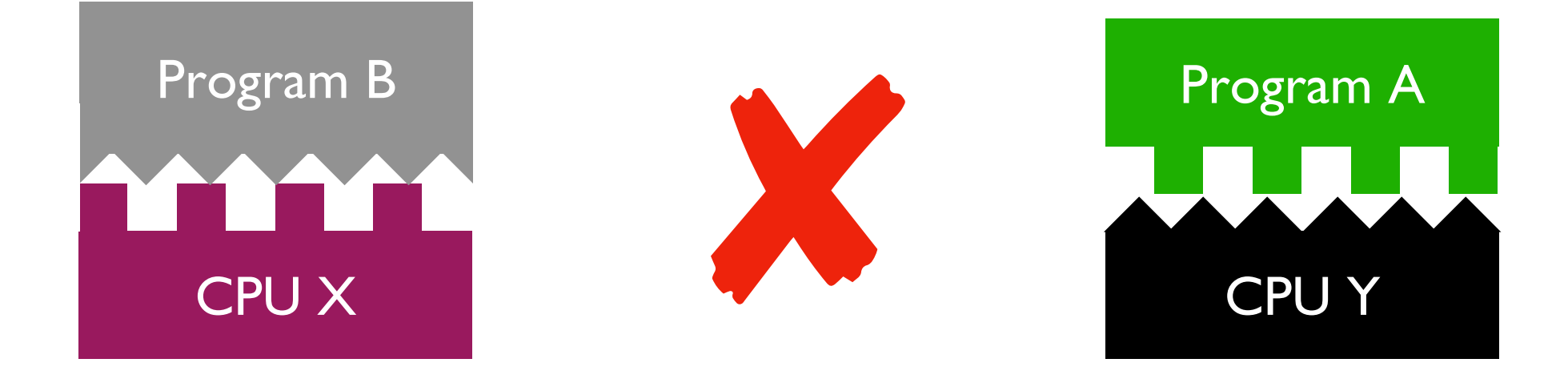

#### A Program and CPU need to "fit"

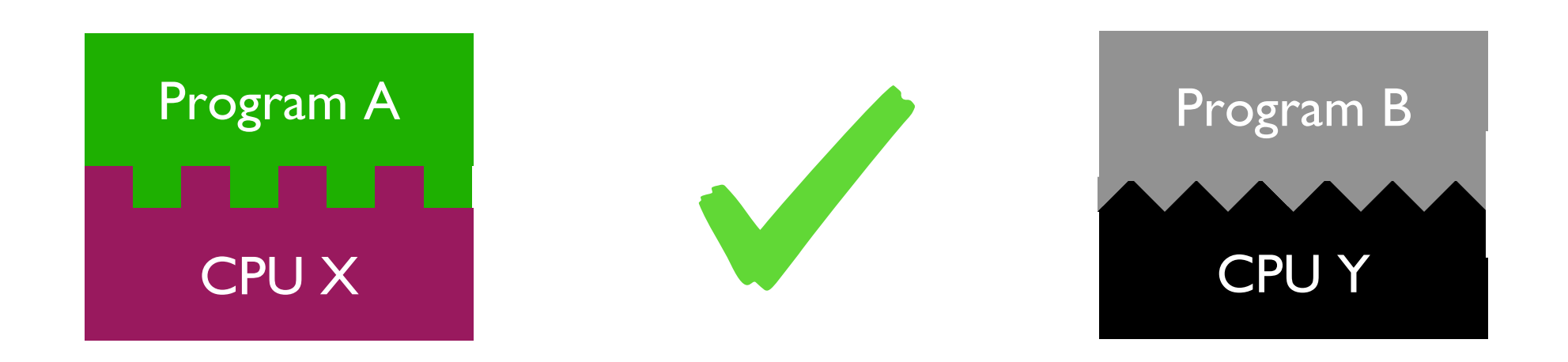

## *why haven't we noticed this yet for our Python programs?*

#### Interpreters

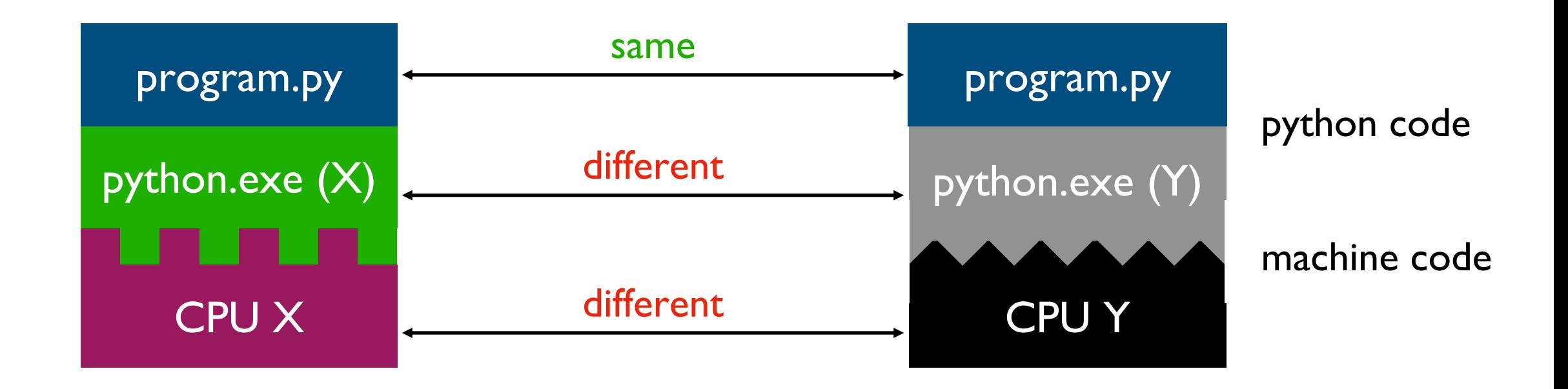

Interpreters (such as python.exe) make it easier to run the same code on different machines

A compiler is another tool for running the same code on different CPUs

#### Interpreters

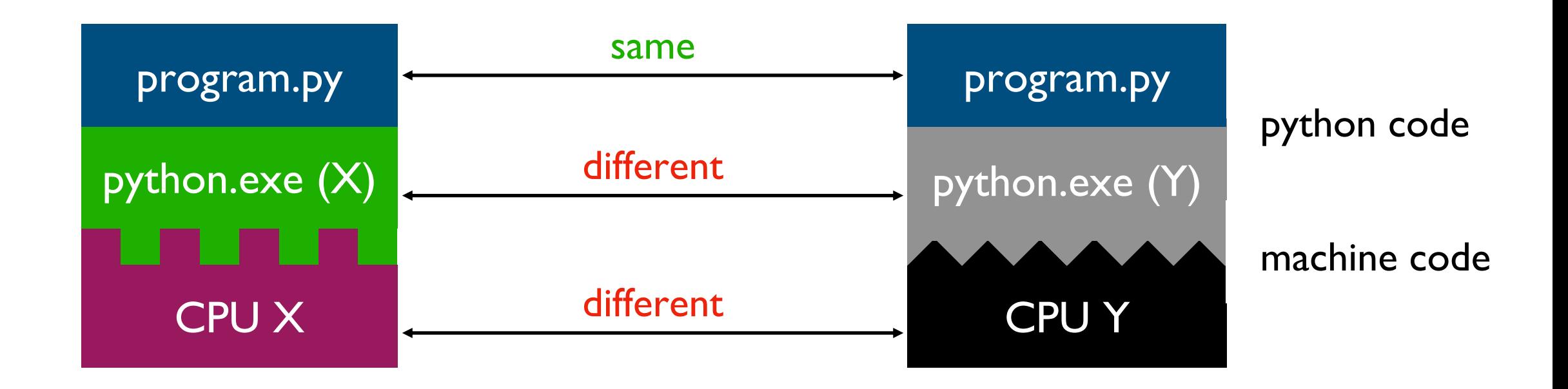

Interpreters (such as python.exe) make it easier to run the same code on different machines

Discuss: *if all CPUs had the instruction set, would we still need a Python interpreter?*

Big question: *will my program run on someone else's computer?* (not necessarily written in Python)

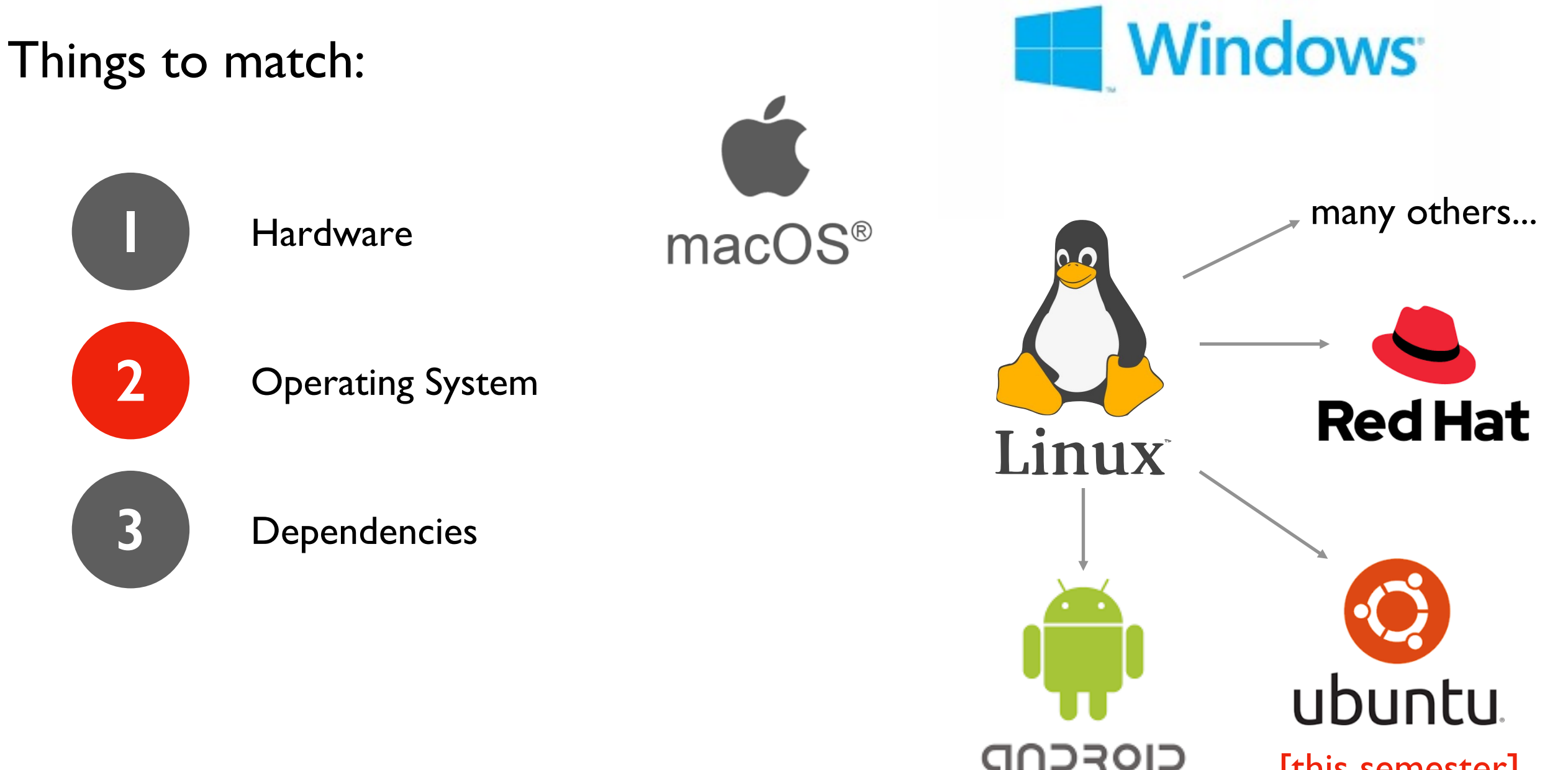

[this semester]

# OS jobs: Allocate and Abstract Resources

[like CPU, hard drive, etc]

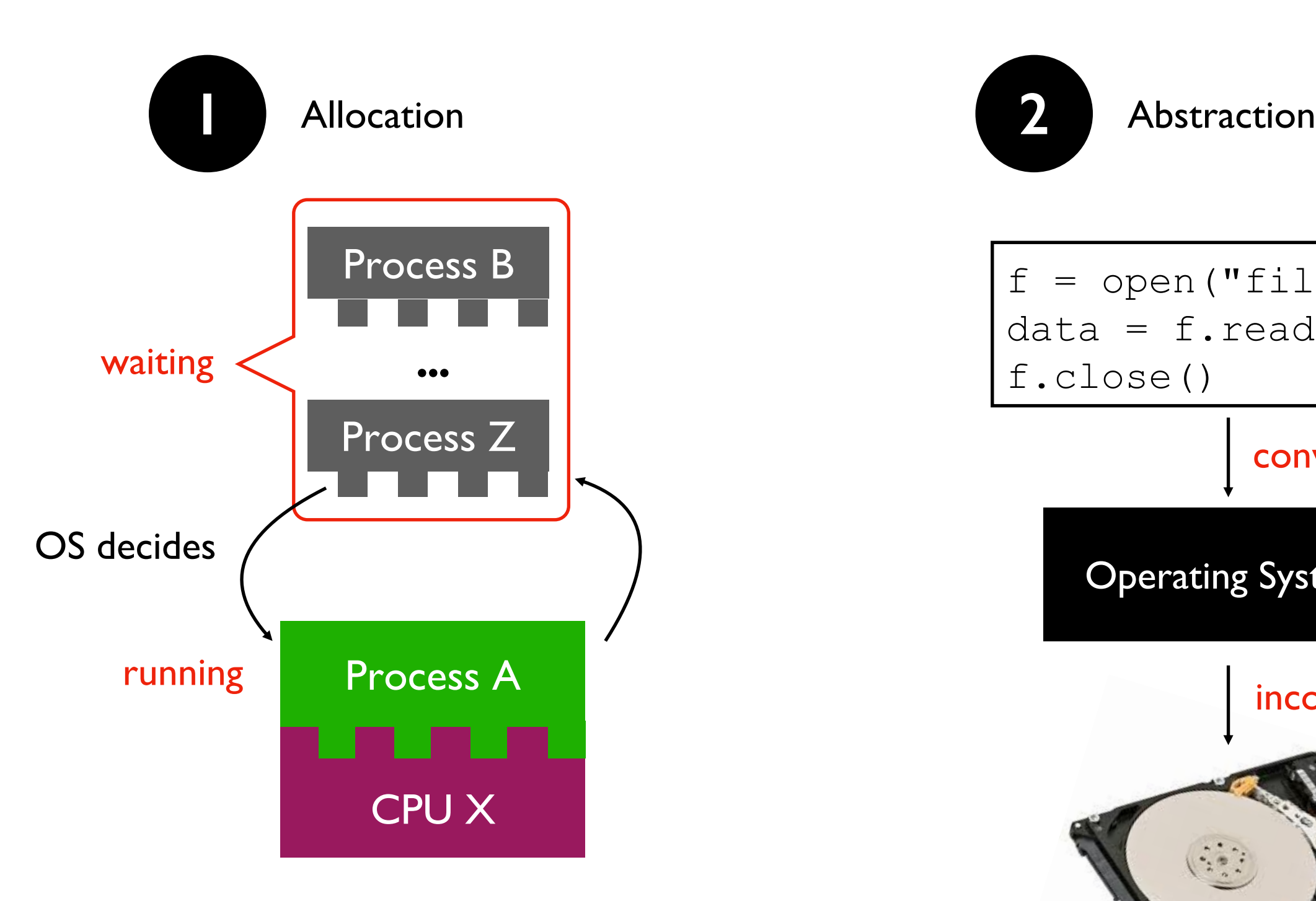

only one process can run on CPU at a time (or a few things if the CPU has multiple "cores")

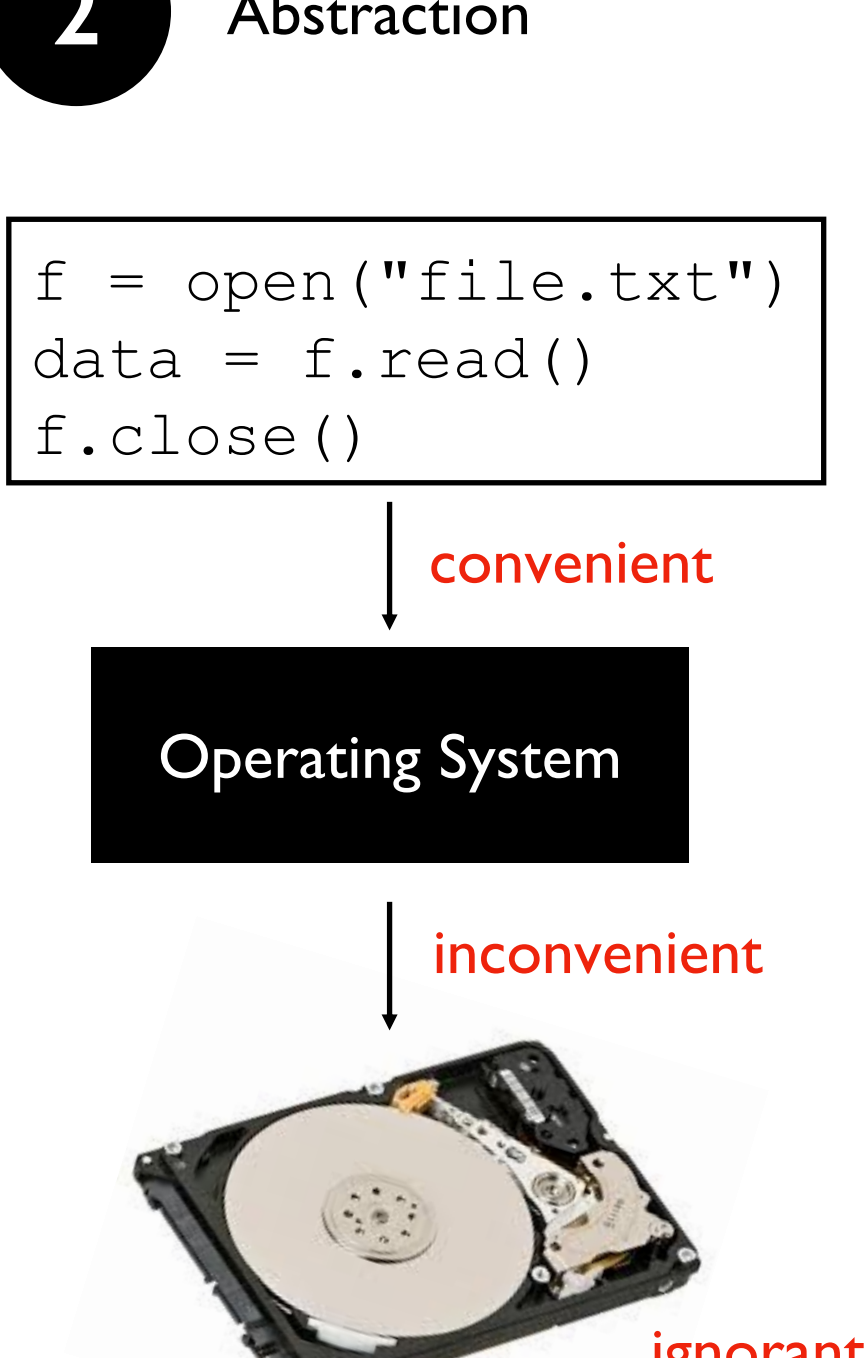

ignorant of files/directories

#### Harder to reproduce on different OS...

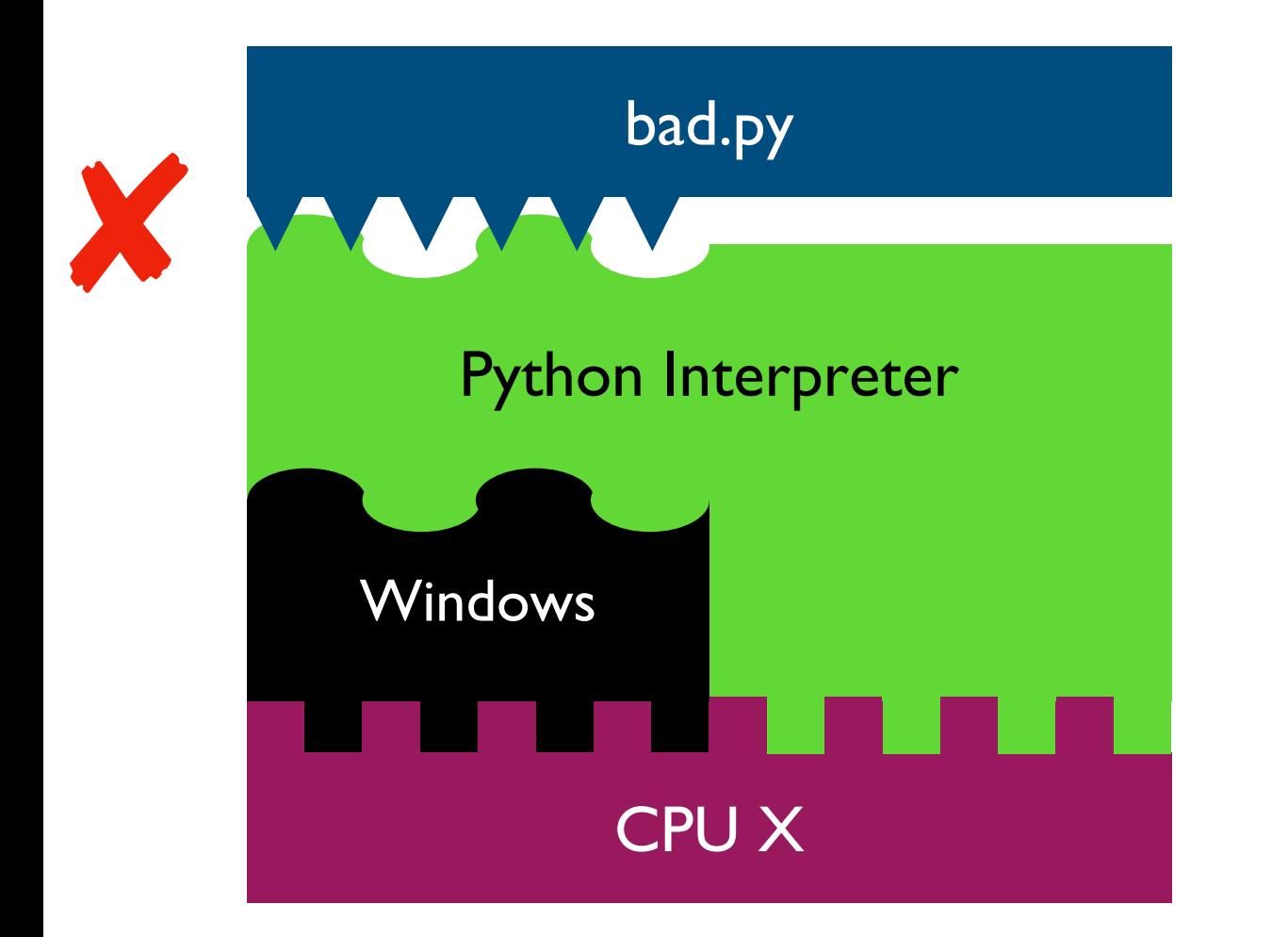

 $f =$  open("/data/file.txt")

...

The Python interpreter mostly lets you [Python Programmer] ignore the CPU you run on.

But you still need to work a bit to "fit" the code to the OS.

#### Harder to reproduce on different OS...

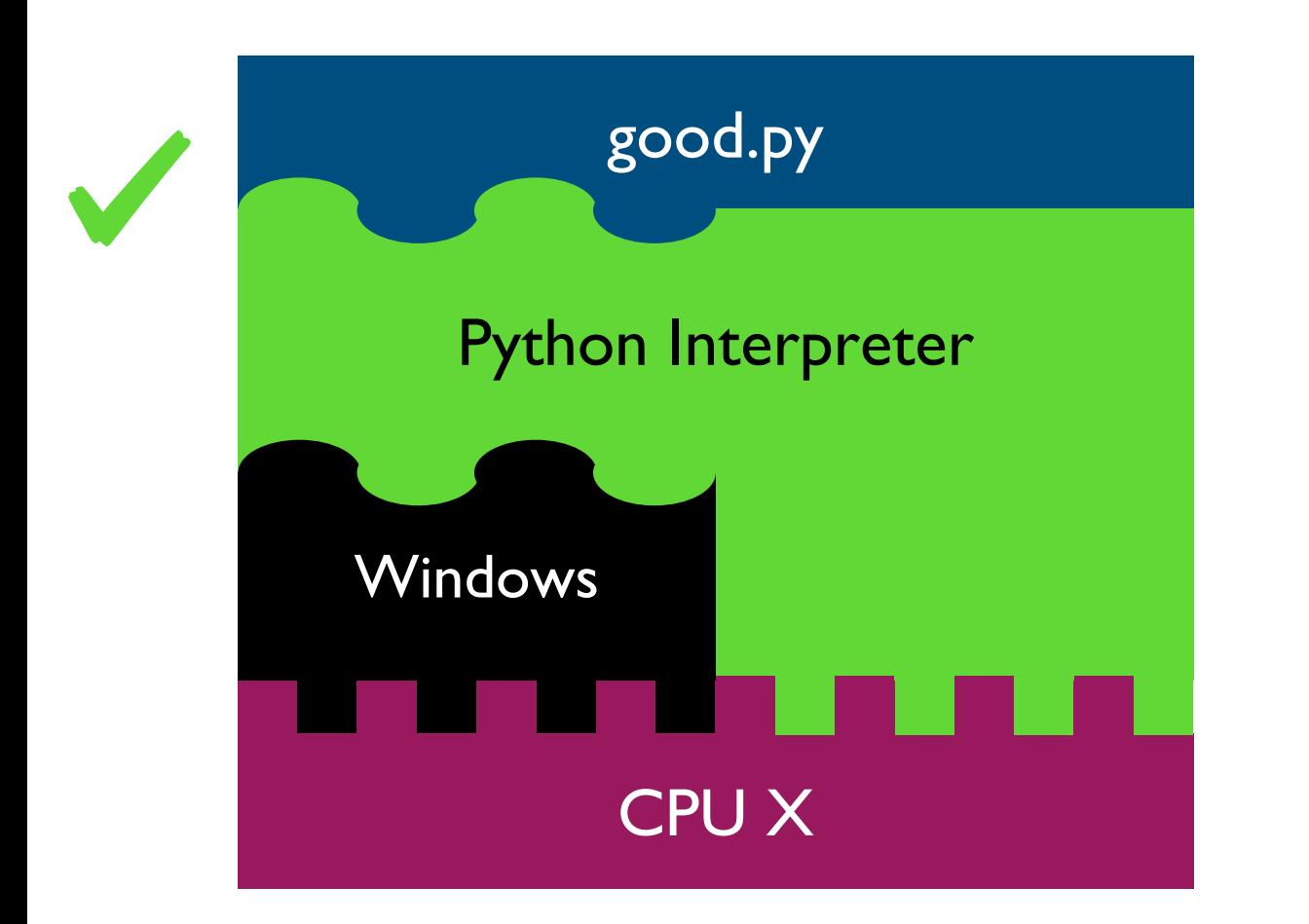

 $f =$  open("c:\data\file.txt") ...

The Python interpreter mostly lets you [Python Programmer] ignore the CPU you run on.

But you still need to work a bit to "fit" the code to the OS.

### Harder to reproduce on different OS...

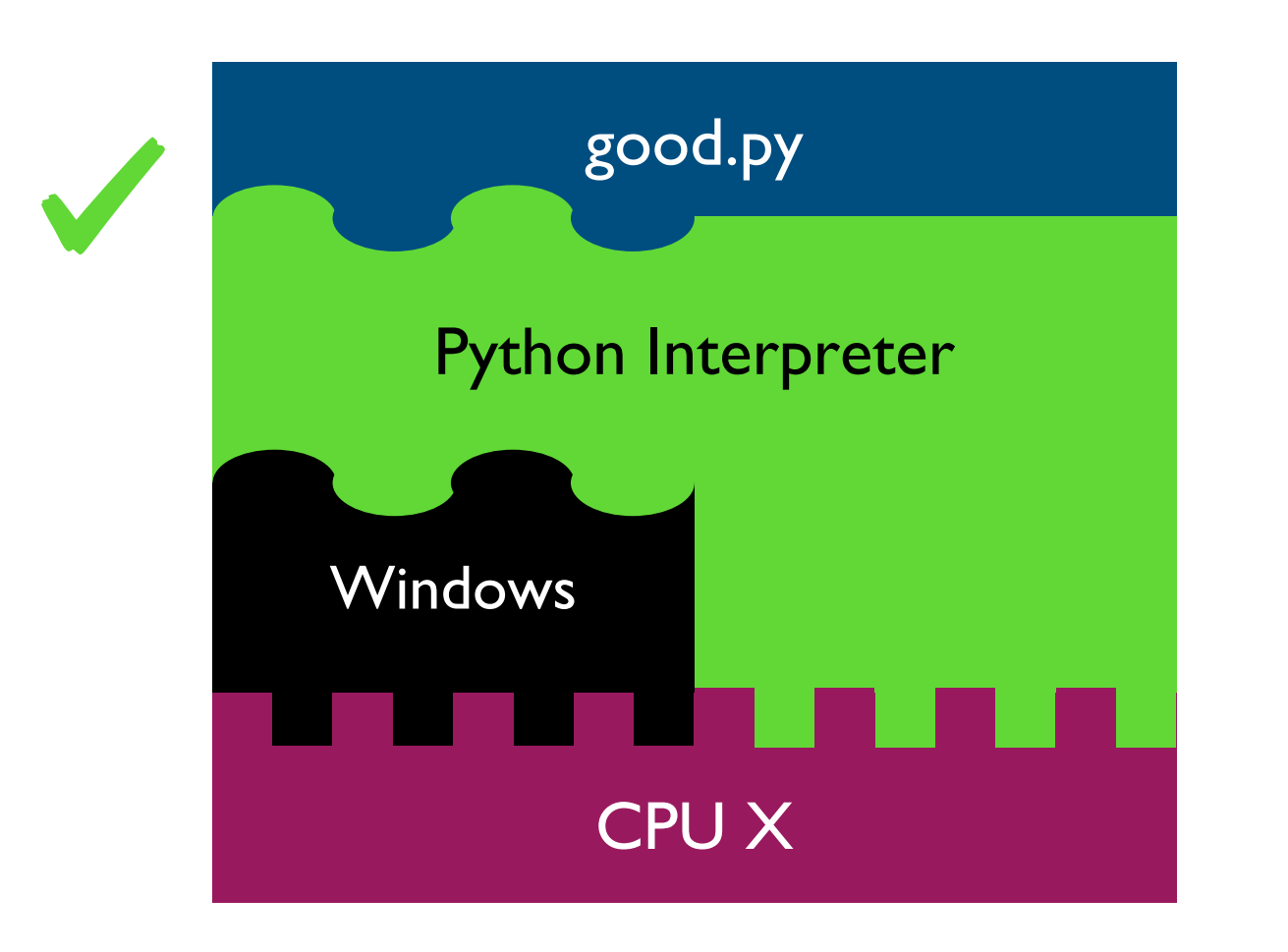

# solution 1:  $f =$  open(os.path.join("data", "file.txt")) ...

 $#$  solution 2: tell anybody reproducing your results to use the same OS!

tradeoffs?

The Python interpreter mostly lets you [Python Programmer] ignore the CPU you run on.

But you still need to work a bit to "fit" the code to the OS.

# VMs (Virtual Machines) popular virtual

# machine software

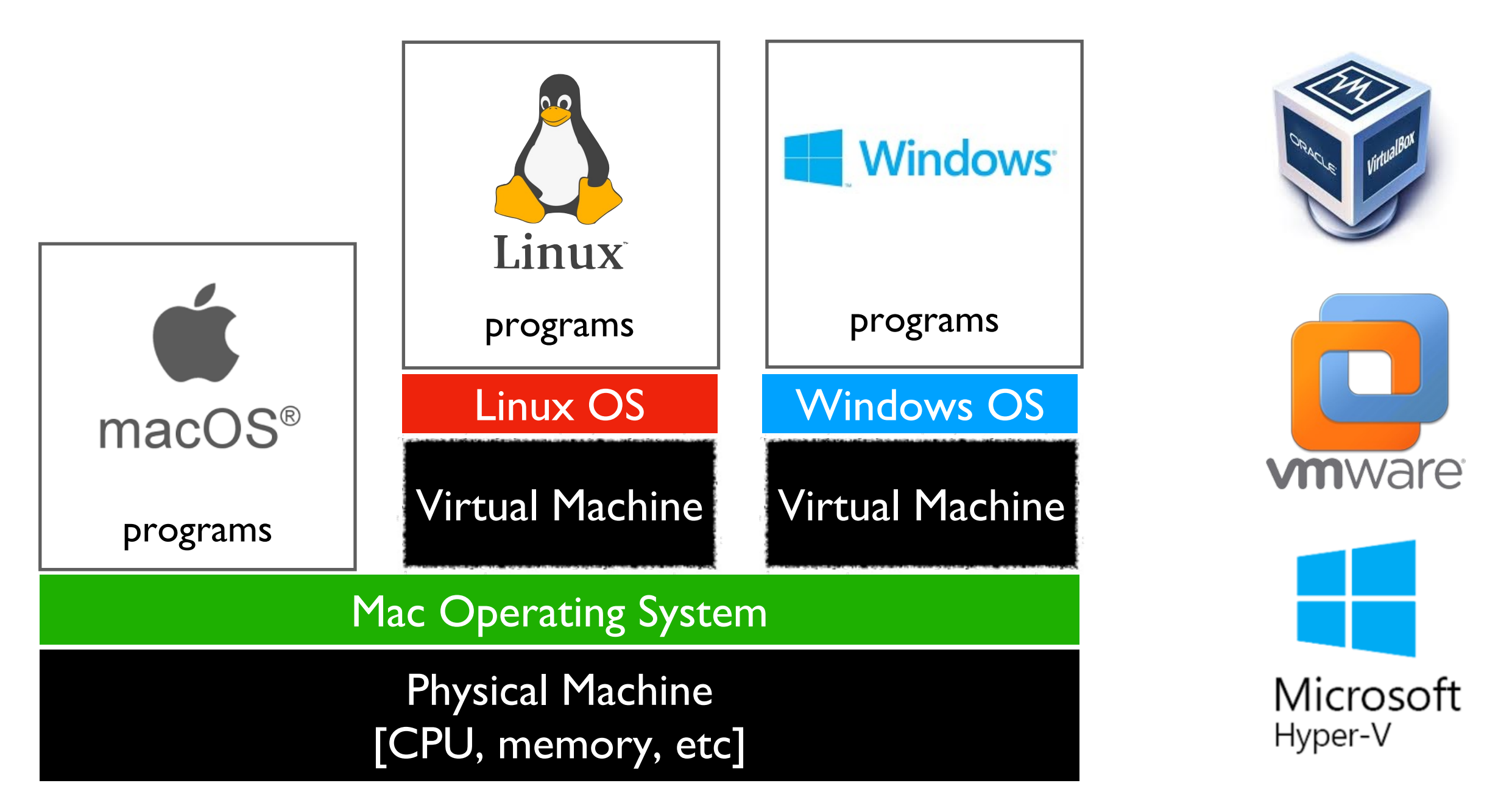

With the right virtual machines created and operating systems installed, you could run programs for Mac, Linux, and Windows -- at the same time without rebooting!

# The Cloud

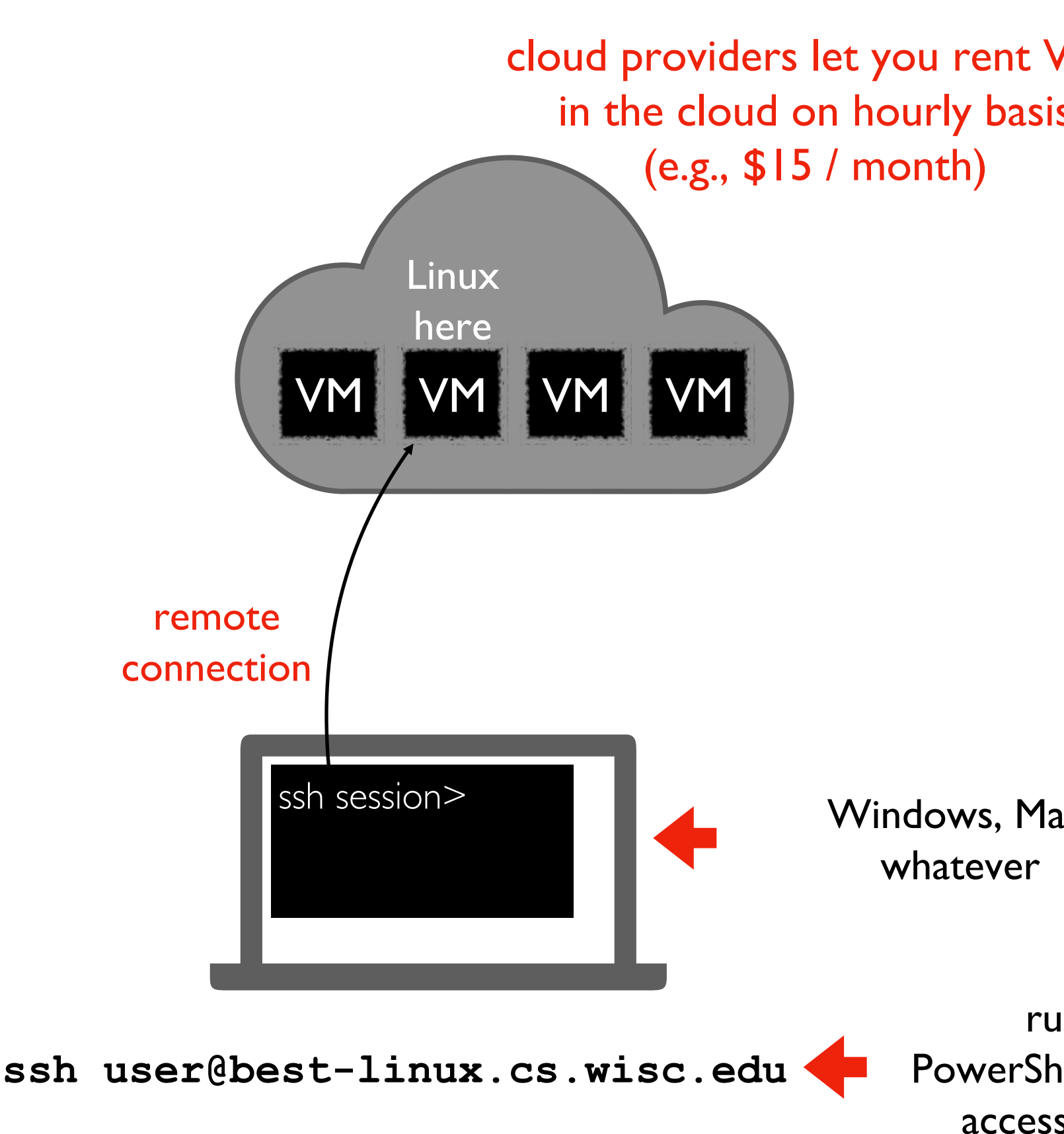

https://docs.microsoft.com/en-us/windows-server/administration/openssh/openssh\_install\_firstuse

## Lecture Recap: Reproducibility

Big question: *will my program run on someone else's computer?*

#### Things to match:

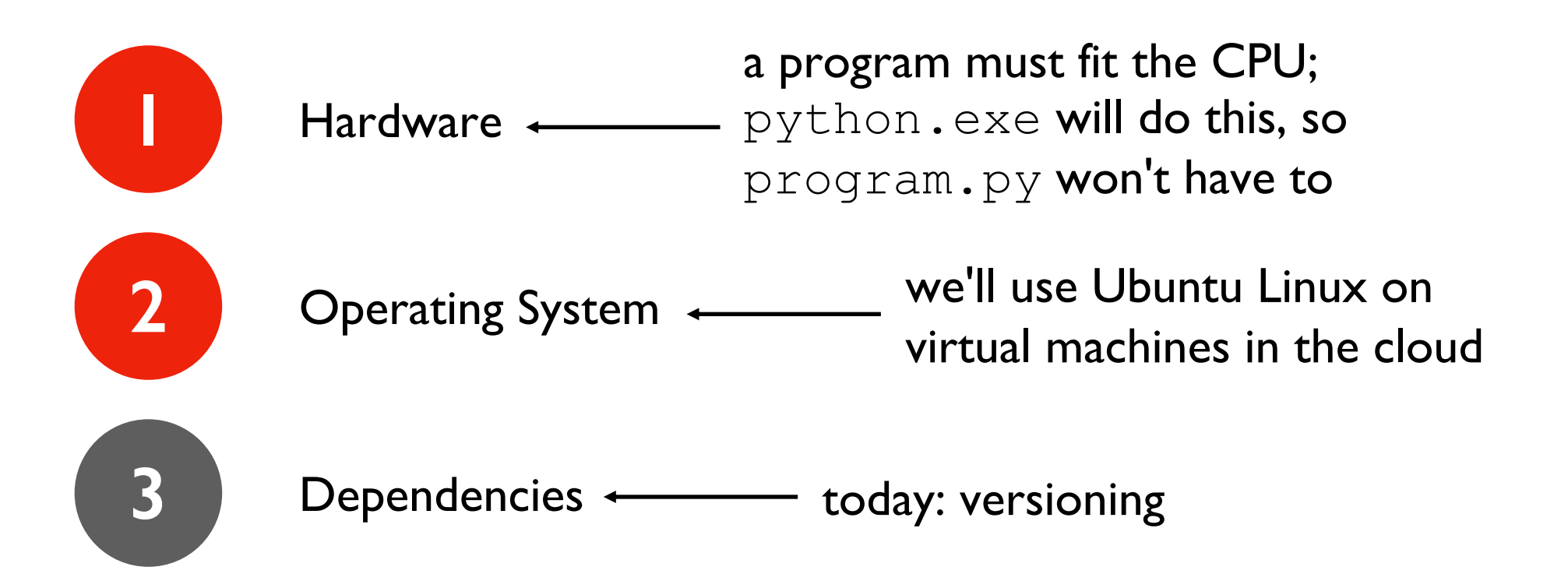

# Recap of 15 new terms

reproducibility: others can run our analysis code and get same results process: a running program byte: integer between 0 and 255 address space: a big "list" of bytes, per process, for all state address: index in the big list encoding: pairing of letters characters with numeric codes CPU: chip that executes instructions, tracks position in code instruction set: pairing of CPU instructions/ops with numeric codes operating system: software that allocates+abstracts resources resource: time on CPU, space in memory, space on SSD, etc allocation: the giving of a resource to a process abstraction: hiding inconvenient details with something easier to use virtual machine: "fake" machine running on real physical machine allows us to run additional operating systems cloud: place where you can rent virtual machines and other services ssh: secure shell -- tool that lets you remotely access another machine

# [320] Version Control (git)

Yiyin Shen

#### **Reproducibility**

Big question: *will my program run on someone else's computer?*

#### Things to match:

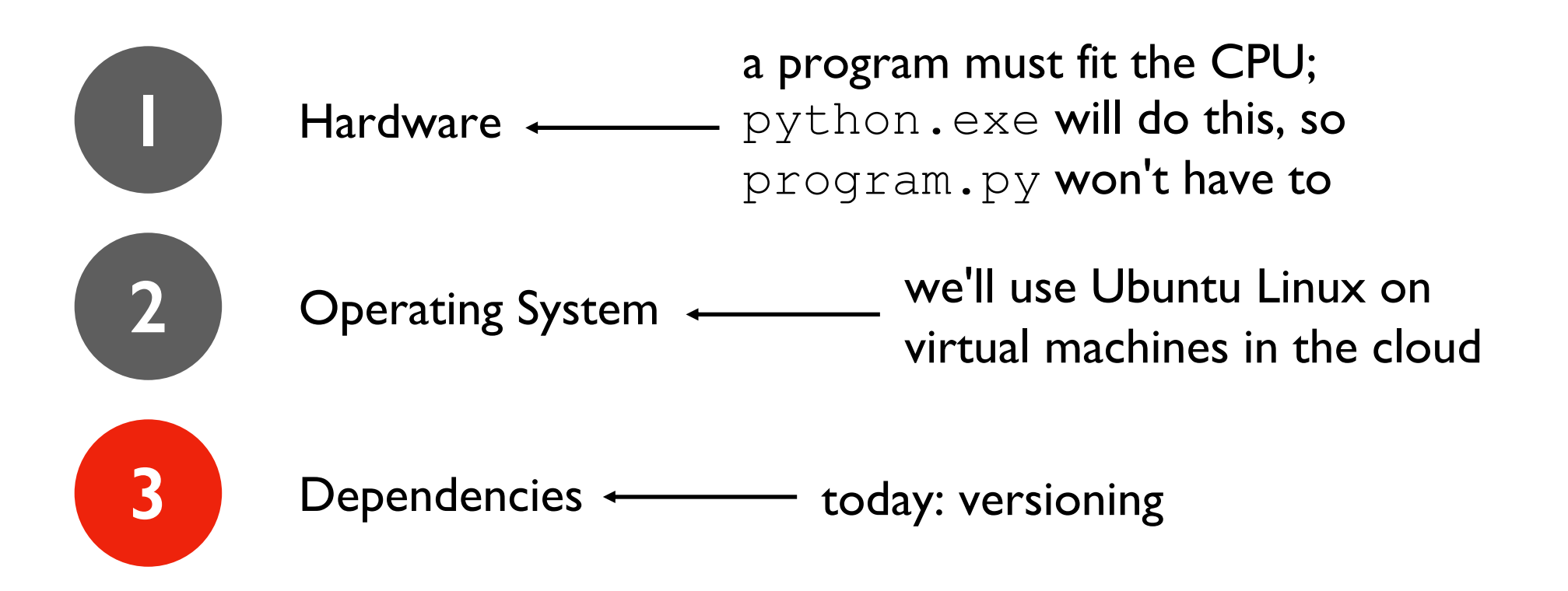

#### Dependency Versions

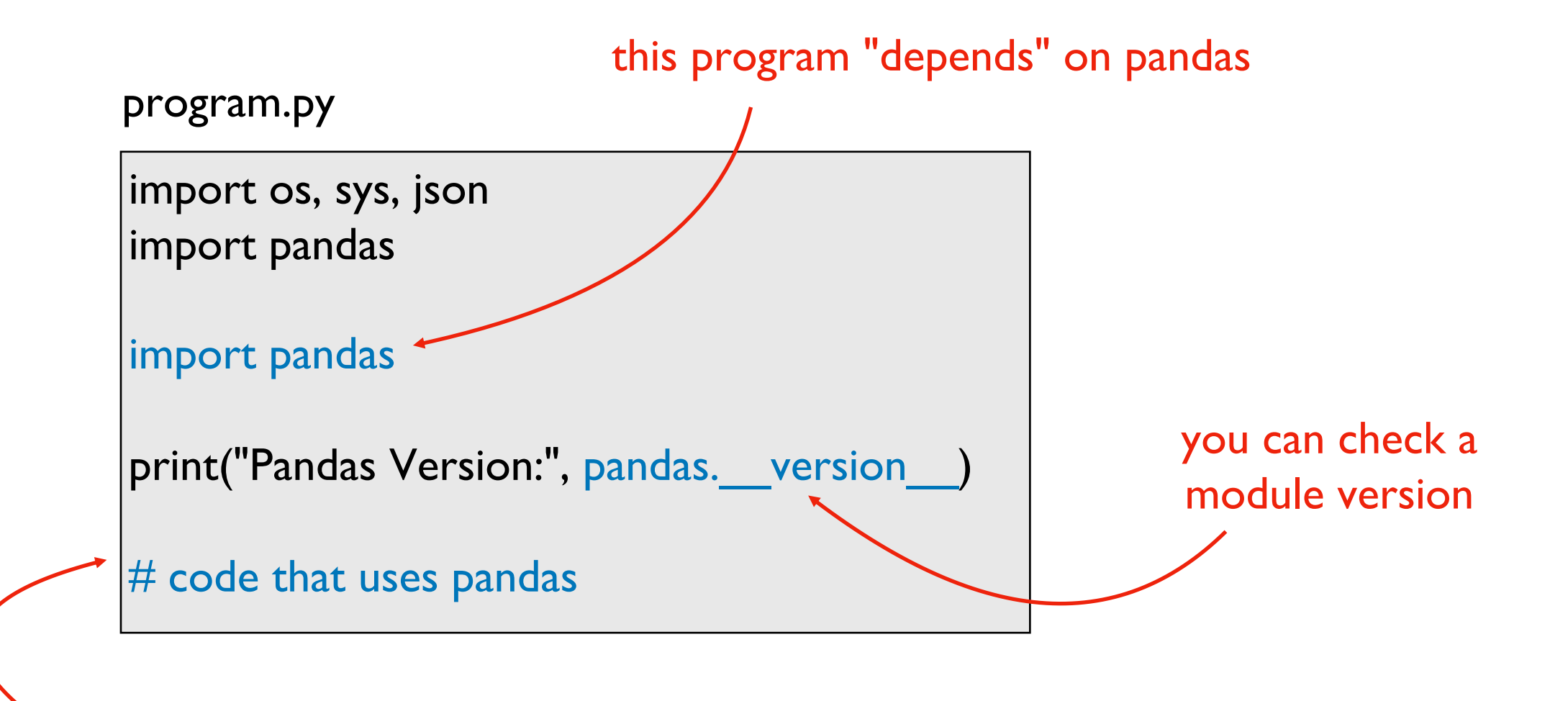

behavior depends on which release was installed

pip install pandas pip install pandas==0.25.1 pip install pandas==0.24.0 **or or**

**or...**

#### Versioning: motivation and basic concepts

#### Many tools auto-track history (

February 28, 11:53 AM  $\leftarrow$ 

**Restore this version** 

100%

what

ē

changed

I am so grateful that I get to write for a living. I also really, really, don't want to start writing rigl now.

That's more- or-less my constant mindset. When I manage to get started Hean-I get a lot do but I rarely find myself in the mindset where I \*want\* to get started on something that I know of take a lot of time or effort. This leads to me falling back into the dopamine richdopamine-rich environment called "internet," where algorithmically designed distractions devour time until it' o'clock and oh well I'll seize the day tomorrow.

You've been there. We've all been there. There's a Thing you should be doing but for some reason just can't get started on. Maybe the Thing is setting up a website. Maybe the Thing is coding project you've been putting off. Maybe the Thing is a book you've intended to write. Whatever the Thing is, you just can't get started. And it wouldn't happen if we could only get started. I can relate.

Which is why over time I've found ways to force the issue on myself. Here are a few tricks I, a a few of my co-workers, use to start doing a thing, even when we really, really don't want to d the tThing. In other words, how to motivate yourself to start a task when you don't feel motivated.

## Use Your Calendar to Force You to Get Started<del>Plan Your Day Around Doing The Thing</del>

Every workday morning, after breakfast, I plan my day. I look at my to do list, my inbox, and n calendar, and then figure out how I'm going to use my unscheduled time in order to accomplistion what needs accomplishing. I then allocate time for each task on my calendar.

This does two things. First: it forces me to see my time as a resource I have to allocate. Seco adding things to my calendar means notifications on my phone and computer throughout the day, reminding me of the intention I set for myself. It's amazing how that reminderlittle bit of **accountability** can keep me motivated. The calendar helps you make the most of the time you have available each day. From author Marc Levy, [If Only It Were True](https://www.amazon.com/Only-Were-True-Marc-Levy/dp/0743276841):

## Version Control Systems (VCS)

#### Useful for many kinds of projects

- code, papers, websites, etc
- manages all files for same project (maybe thousands) in a repository

#### Explicit snapshots/checkpoints, called *commits*

• users **manually** run commands to preserve good versions

#### Explicit commit messages

• who, what, when, why

#### Work can *branch* out and be *merged* back

- people can work offline
- can get feedback before merging
- humans need to resolve *conflicts* when versions being merged are too different

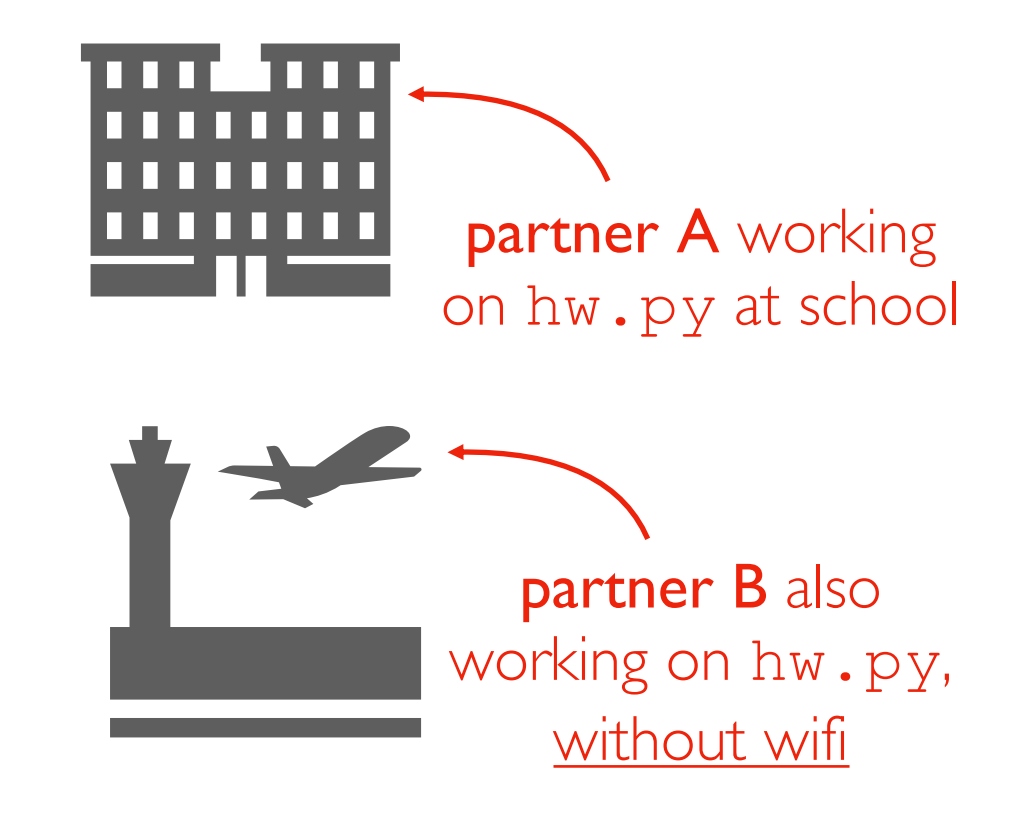

what happens when the plane lands?

#### Example

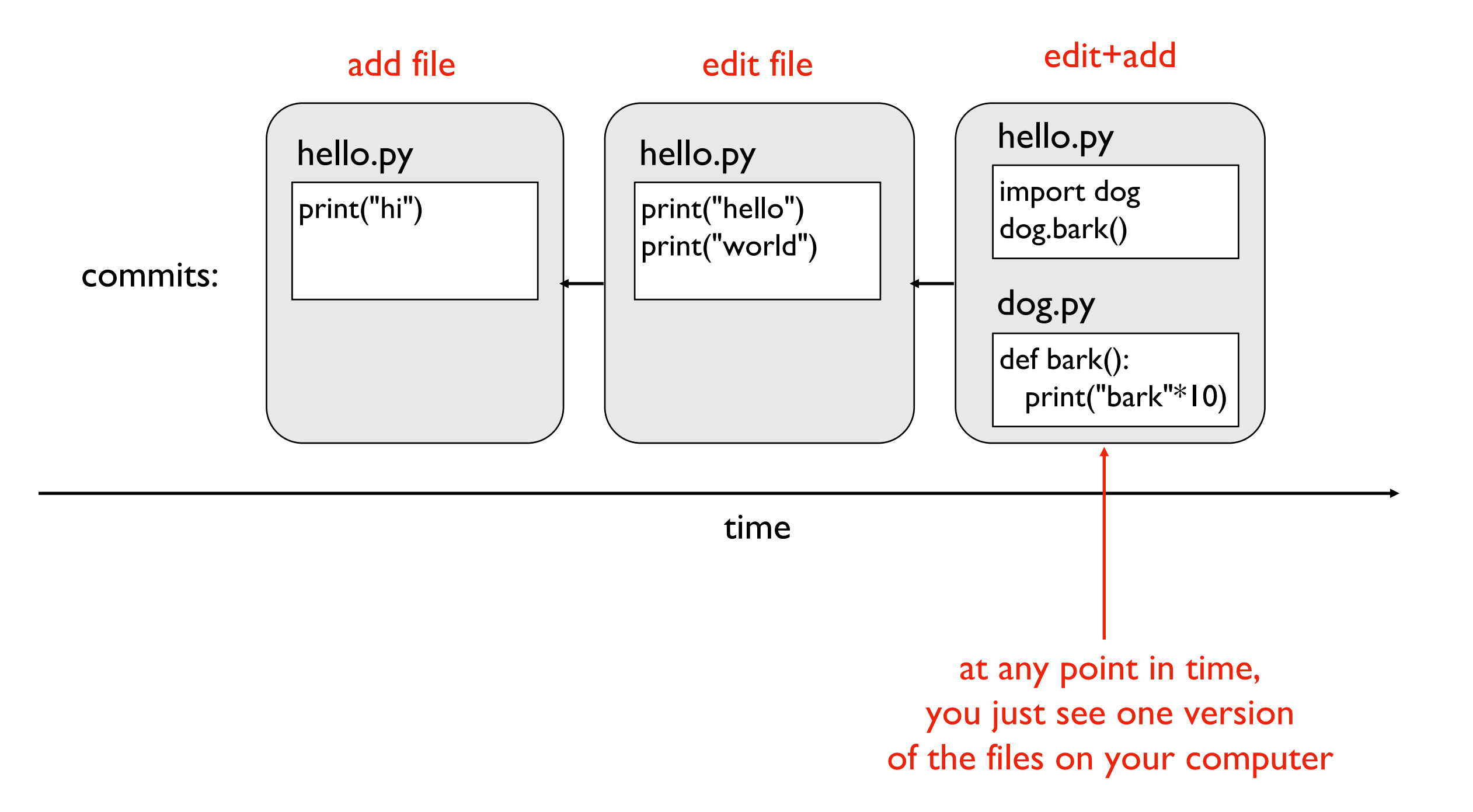

# Use case 1: troubleshooting discovered bug

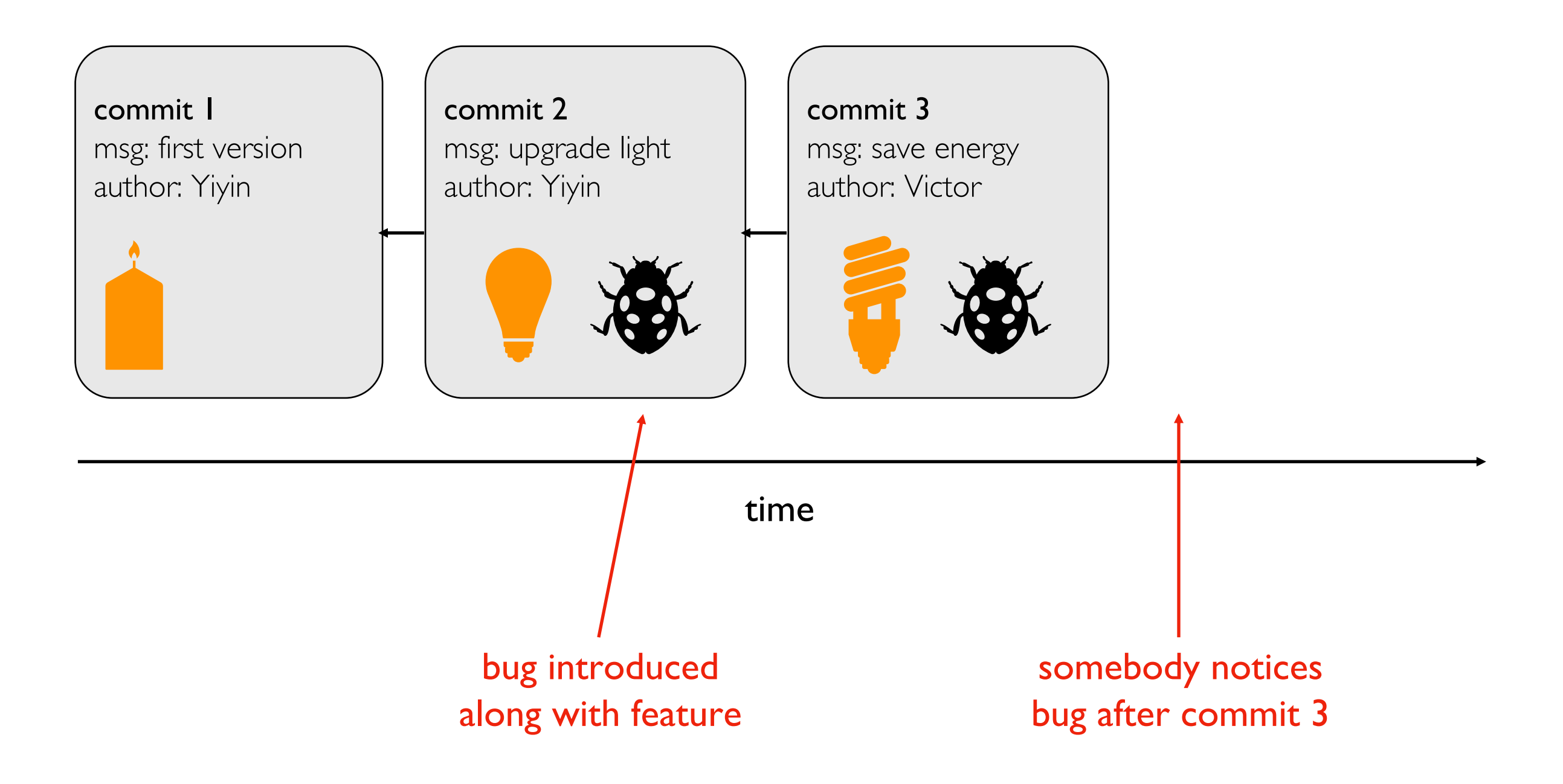

who will get blamed?

#### Use case 1: troubleshooting discovered bug

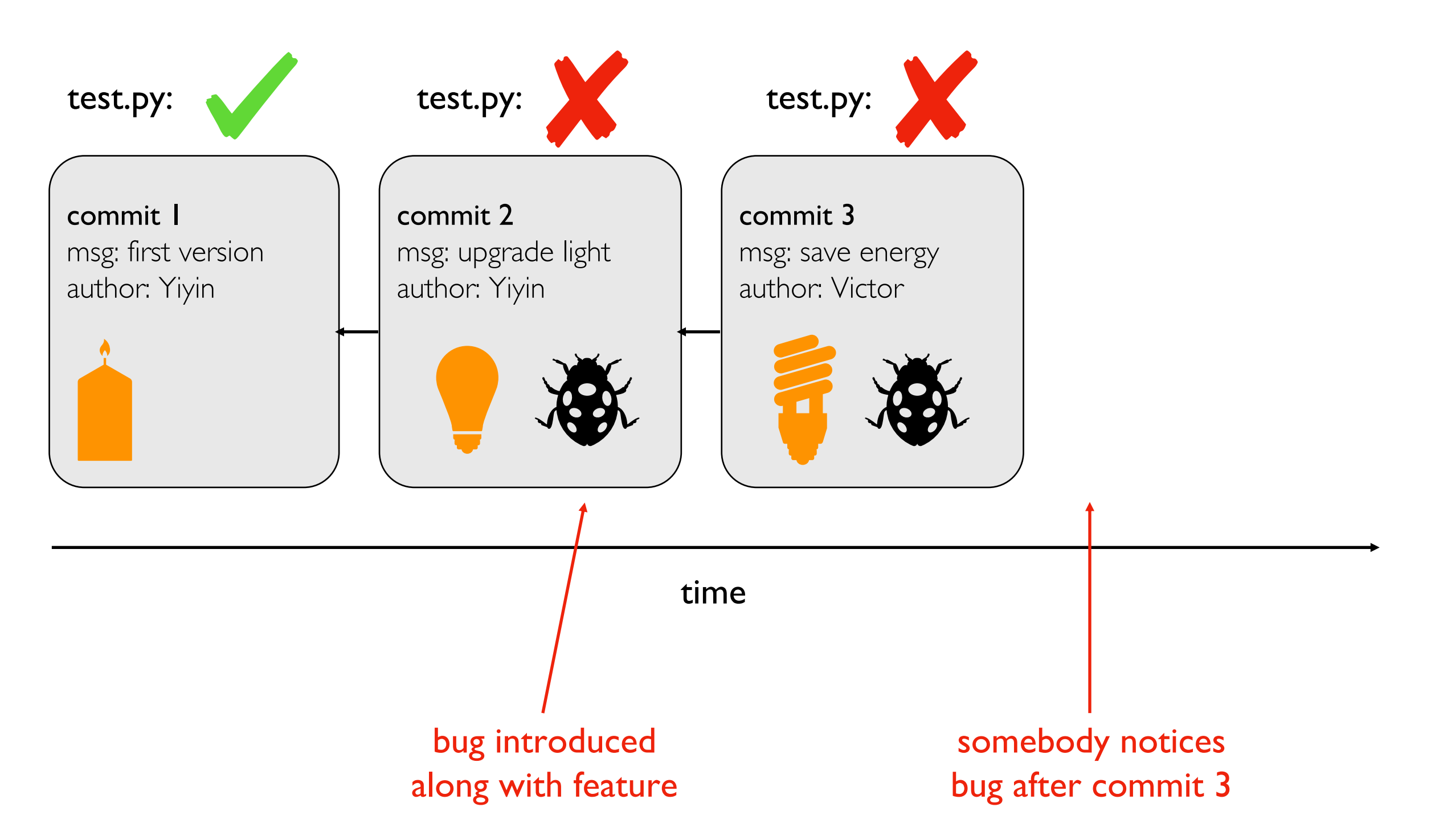

### Use case 1: troubleshooting discovered bug

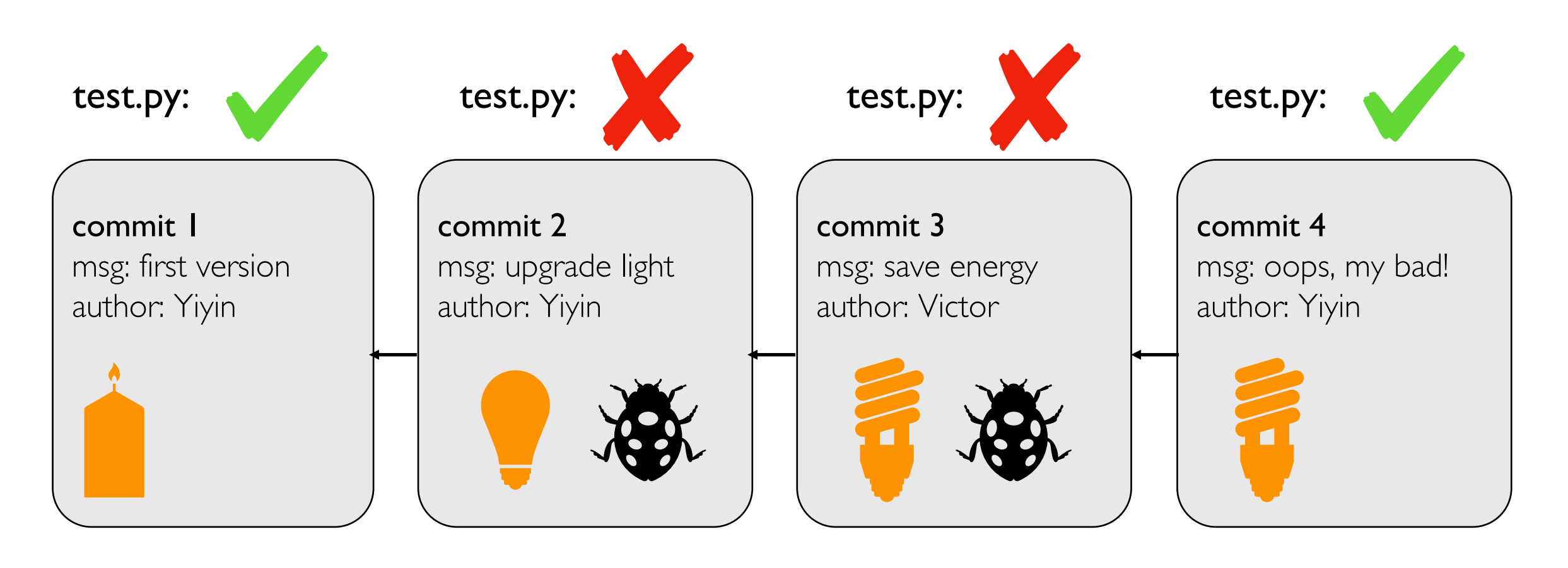

time

#### Use case 2: versioned releases

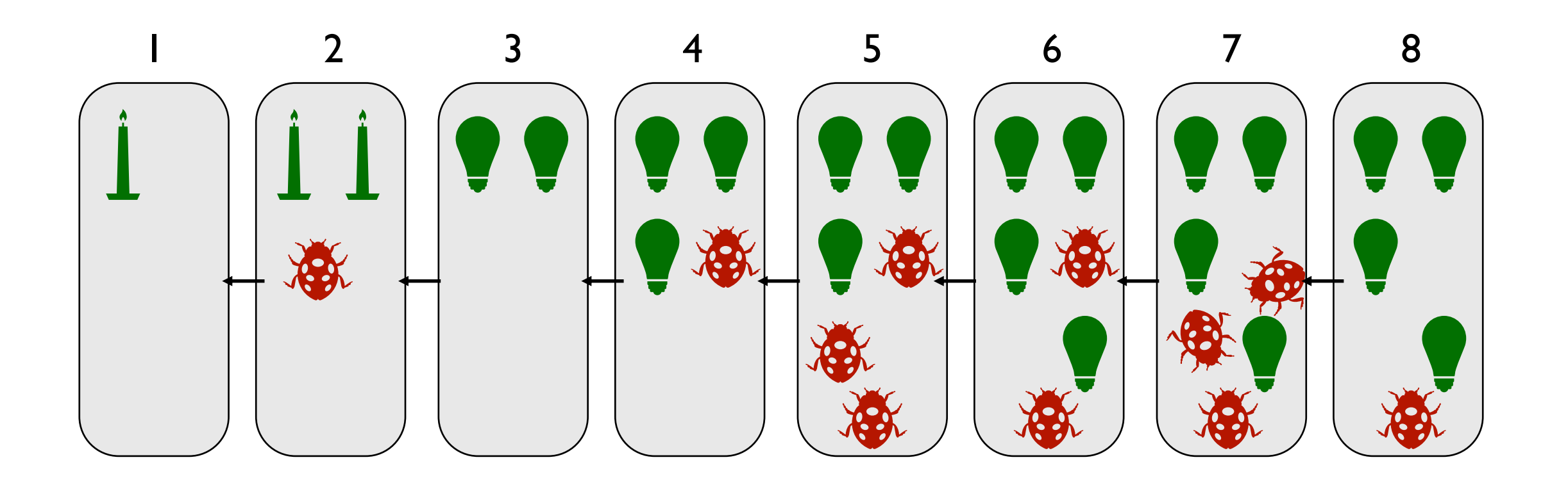

time

#### which version would you use?

#### Use case 2: versioned releas

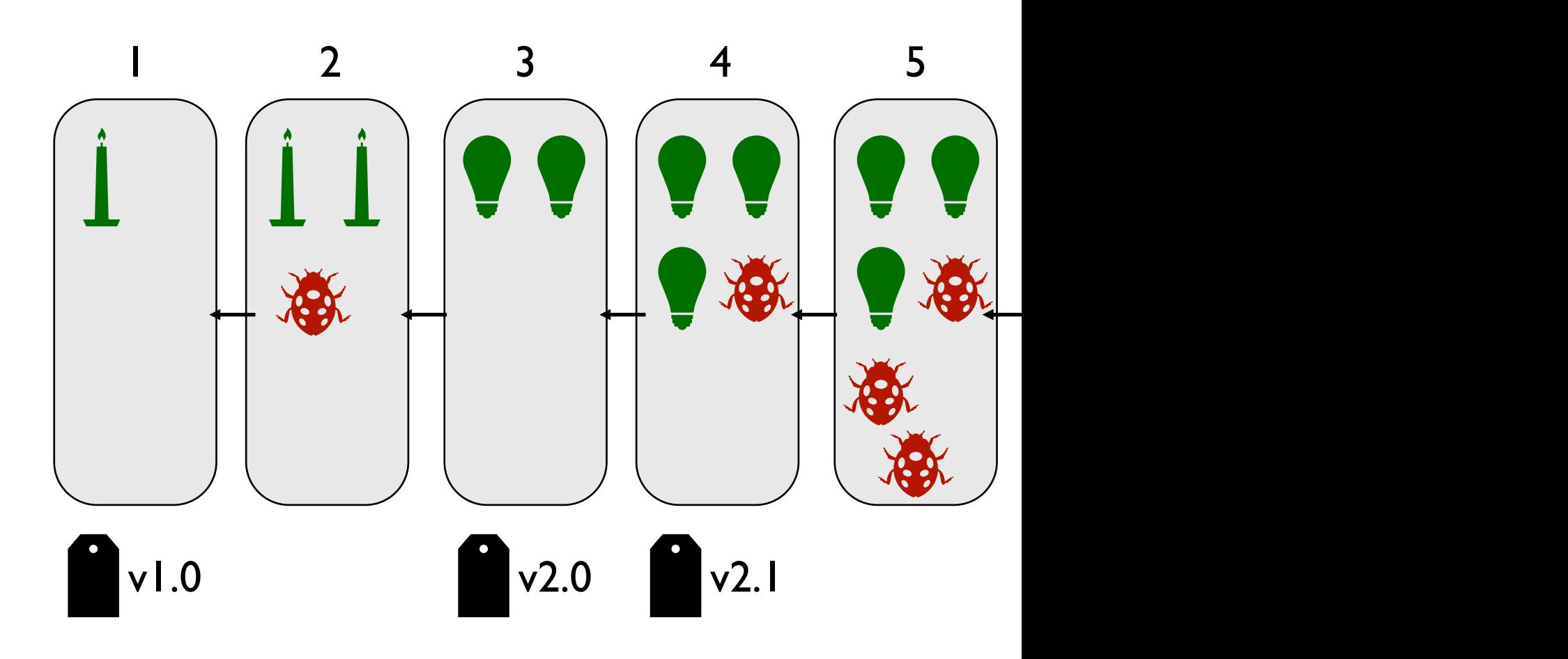

#### time

tag "good" commits to creat

https://pypi.org/project/pandas/

https://github.com/pandas-dev/

#### Use case 2: versioned releases

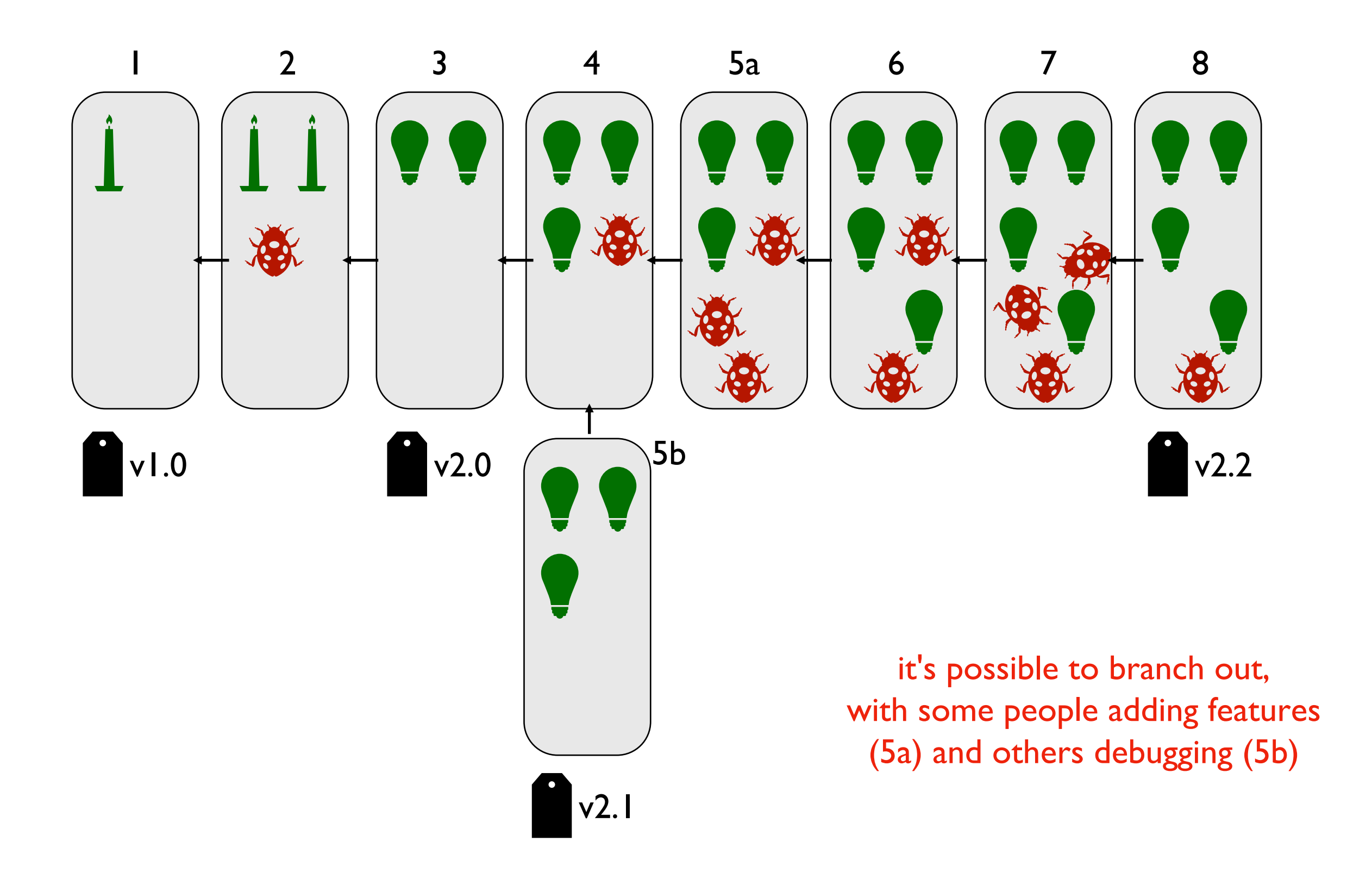

#### Use case 3: feedback

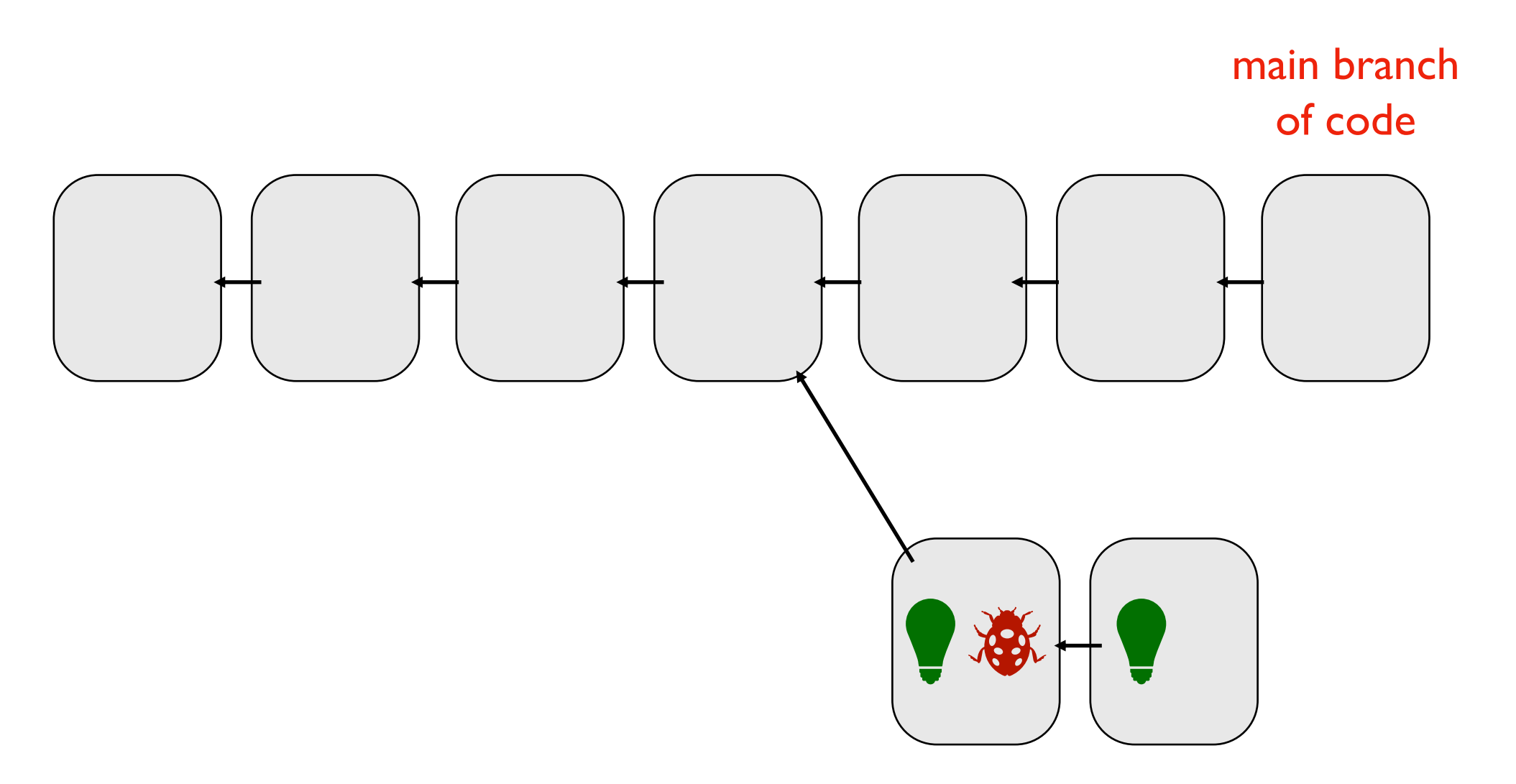

developer's personal branch with experimental feature

#### Use case 3: feedback

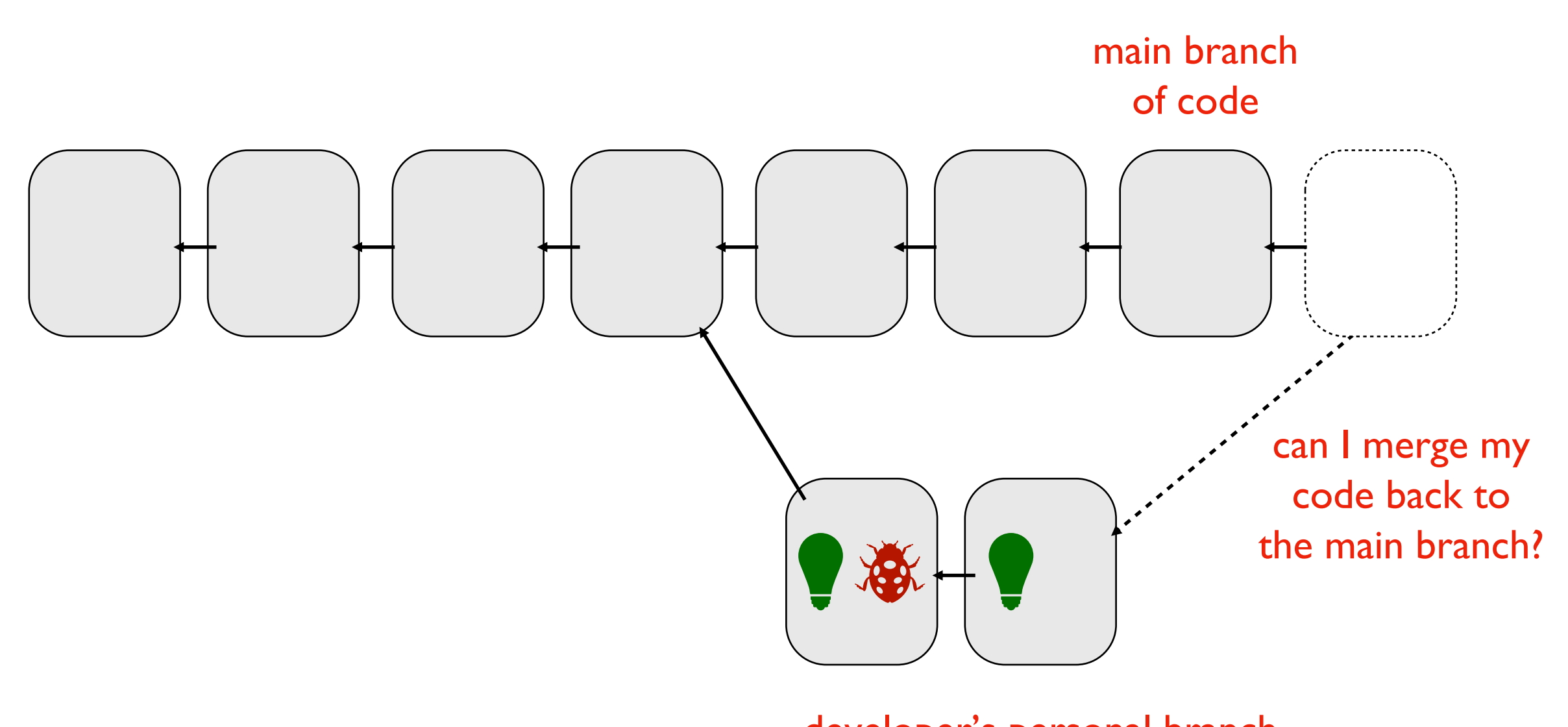

developer's personal branch with experimental feature

# git

#### Version Control System Too

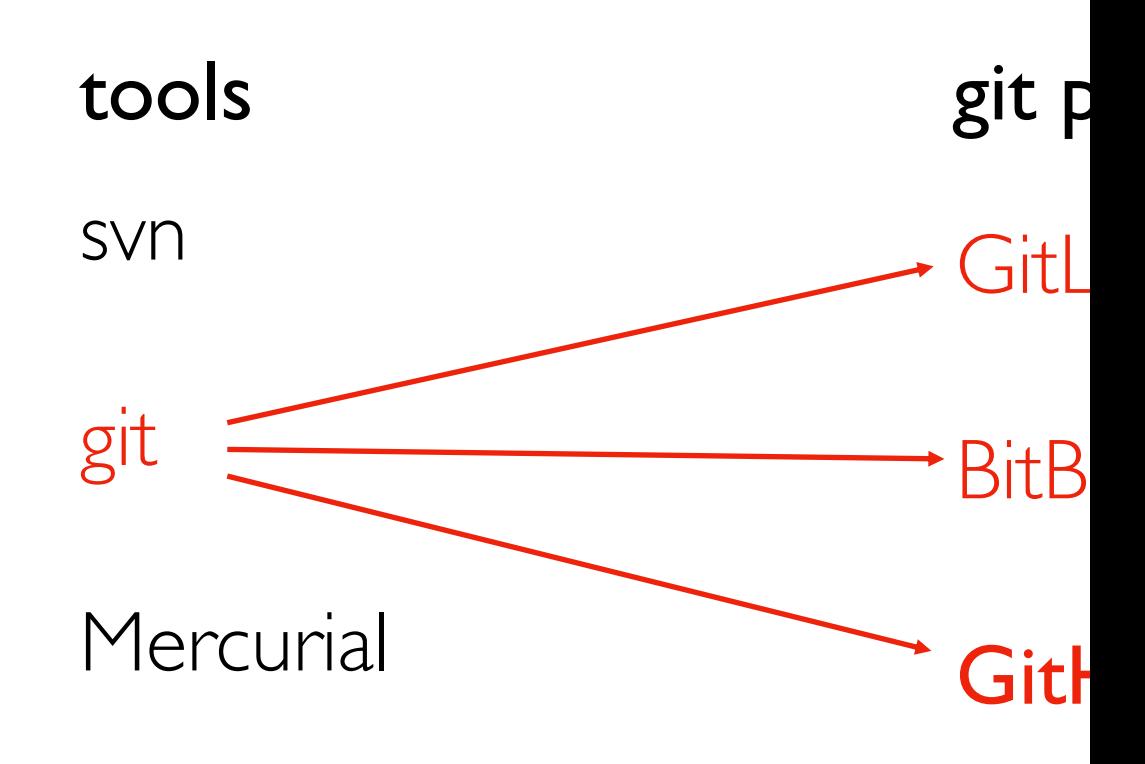

#### TeamFoundation

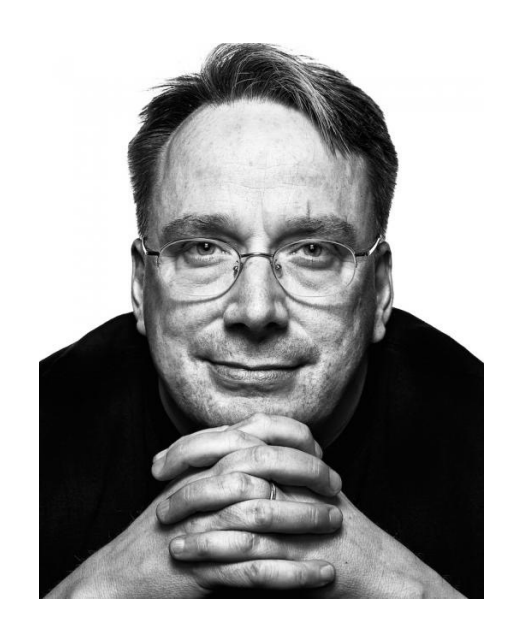

Linus Torvalds developed git to manag Linux as a BitKeeper replacement

# Git Demos

[https://github.com/yiyins2/CS320-SU23/tree/main](https://github.com/yiyins2/CS320-SU23-lecture-notes) https://github.com/yiyins2/CS320-SU23-lecture-notes

Connect to VM:

• Mac: terminal; Windows: powershell

• ssh username@computer: connect to a VM via Shortcuts:

- ^D exit connection
- ^C terminate the current command
- ^R search history
- pwd display current working directly
- cd go down a directory
- cd .. go up a directory
- Is list all files in the directory
- cat display the files

# Git Demos

[https://github.com/yiyins2/CS320-SU23/tree/main](https://github.com/yiyins2/CS320-SU23-lecture-notes) https://github.com/yiyins2/CS320-SU23-lecture-notes

Git Commands:

- git clone: retrieve an entire repository from a h
- git log: show all commits in the current branch
- git status: show modified files in working direct
- git pull: fetch and merge any commits from the
- git add: add a file as it looks now to your next
- git commit: commit your staged content as a no
- git push: transmit local branch commits to the
- git branch: list your branches.  $a *$  will appear ne
- git checkout: switch to another branch and che

#### HEAD, Branches, and Tags

Remembering commit numbers is a pain! Various kinds of labels can serve as easy-to-remember aliases

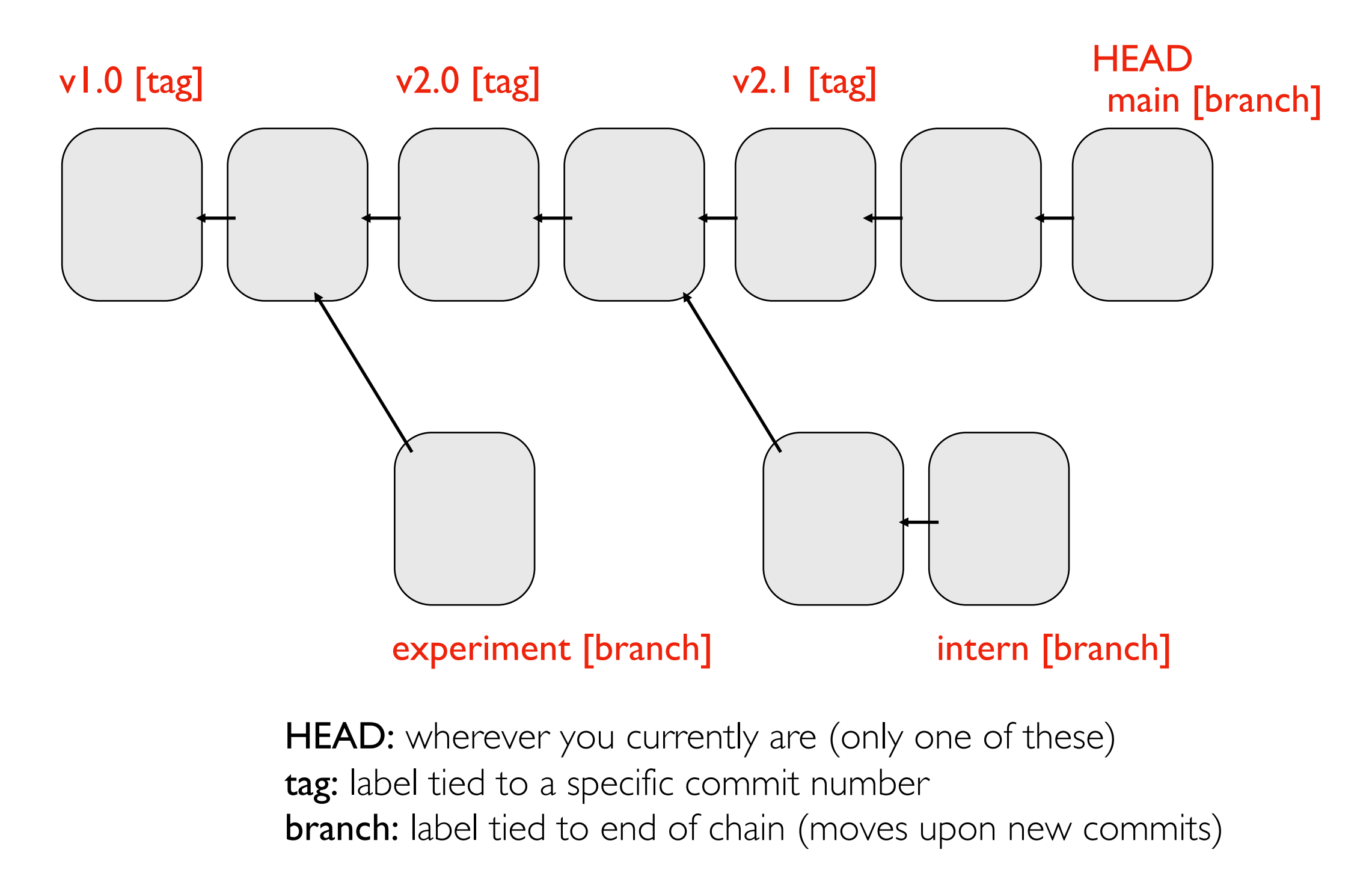